## **Jarosław Cisek**

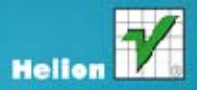

# Tworzenie nowoczesnych aplikacji graficznych w WPF

#### Dobry interfejs graficzny aplikacji Windows? Tylko z WPF!

- > Poznaj metody tworzenia nowoczesnych i spojnych GUI
- > Naucz się korzystać z możliwości WPF i języka XAML
- > Dowledz się, jak łączyć atrakcyjne interfejsy z logiką programów

Wszelkie prawa zastrzeżone. Nieautoryzowane rozpowszechnianie całości lub fragmentu niniejszej publikacji w jakiejkolwiek postaci jest zabronione. Wykonywanie kopii metodą kserograficzną, fotograficzną, a także kopiowanie książki na nośniku filmowym, magnetycznym lub innym powoduje naruszenie praw autorskich niniejszej publikacji.

Wszystkie znaki występujące w tekście są zastrzeżonymi znakami firmowymi bądź towarowymi ich właścicieli.

Autor oraz Wydawnictwo HELION dołożyli wszelkich starań, by zawarte w tej książce informacje były kompletne i rzetelne. Nie biorą jednak żadnej odpowiedzialności ani za ich wykorzystanie, ani za związane z tym ewentualne naruszenie praw patentowych lub autorskich. Autor oraz Wydawnictwo HELION nie ponoszą również żadnej odpowiedzialności za ewentualne szkody wynikłe z wykorzystania informacji zawartych w książce.

Redaktor prowadzący: Michał Mrowiec

Projekt okładki: Jan Paluch

Fotografia na okładce została wykorzystana za zgodą Shutterstock.com

Wydawnictwo HELION ul. Kościuszki 1c, 44-100 GLIWICE tel. 32 231 22 19, 32 230 98 63 e-mail: helion@helion.pl WWW: http://helion.pl (księgarnia internetowa, katalog książek)

Drogi Czytelniku! Jeżeli chcesz ocenić tę książkę, zajrzyj pod adres http://helion.pl/user/opinie?twnoap Możesz tam wpisać swoje uwagi, spostrzeżenia, recenzję.

Kody źródłowe wybranych przykładów dostępne są pod adresem: ftp://ftp.helion.pl/przyklady/twnoap.zip

ISBN: 978-83-246-3500-9

Copyright © Helion 2012

Printed in Poland.

[• Kup książkę](http://helion.pl/rf/twnoap)

- 
- Oceń książkę • Oceń książkę
- 
- [Księgarnia internetowa](http://ebookpoint.pl/r/4CAKF)<br>• Lubię to! » Nasza społeczność • Lubię to! » Nasza społeczność

# Spis treści

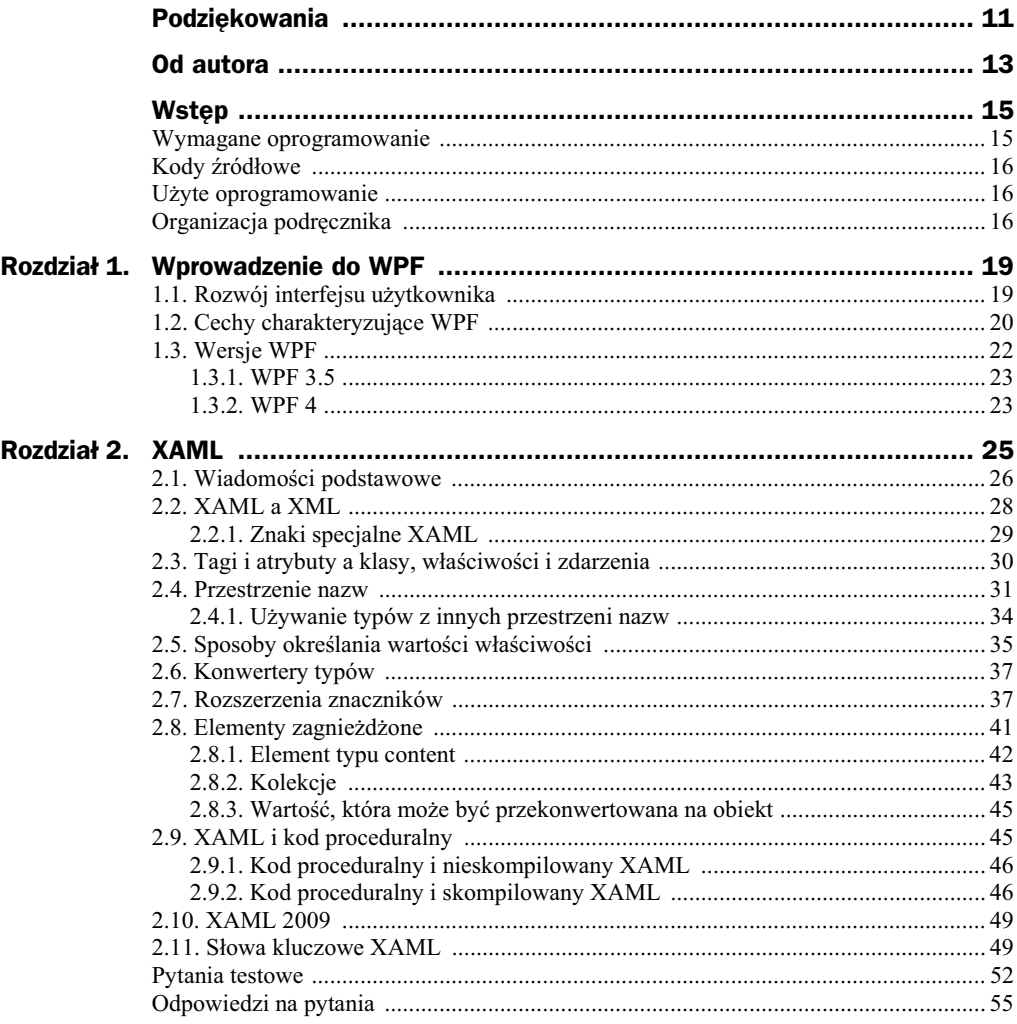

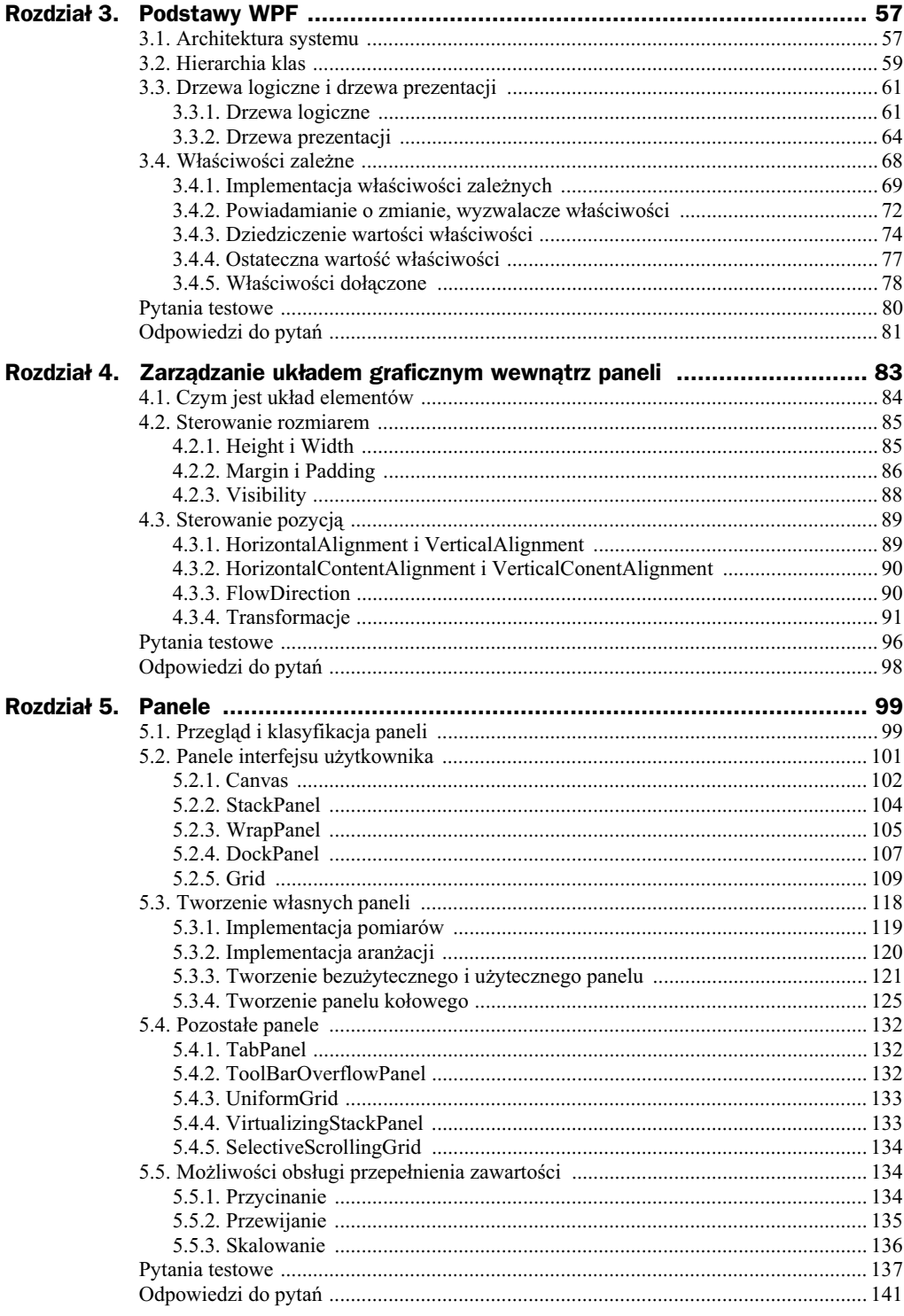

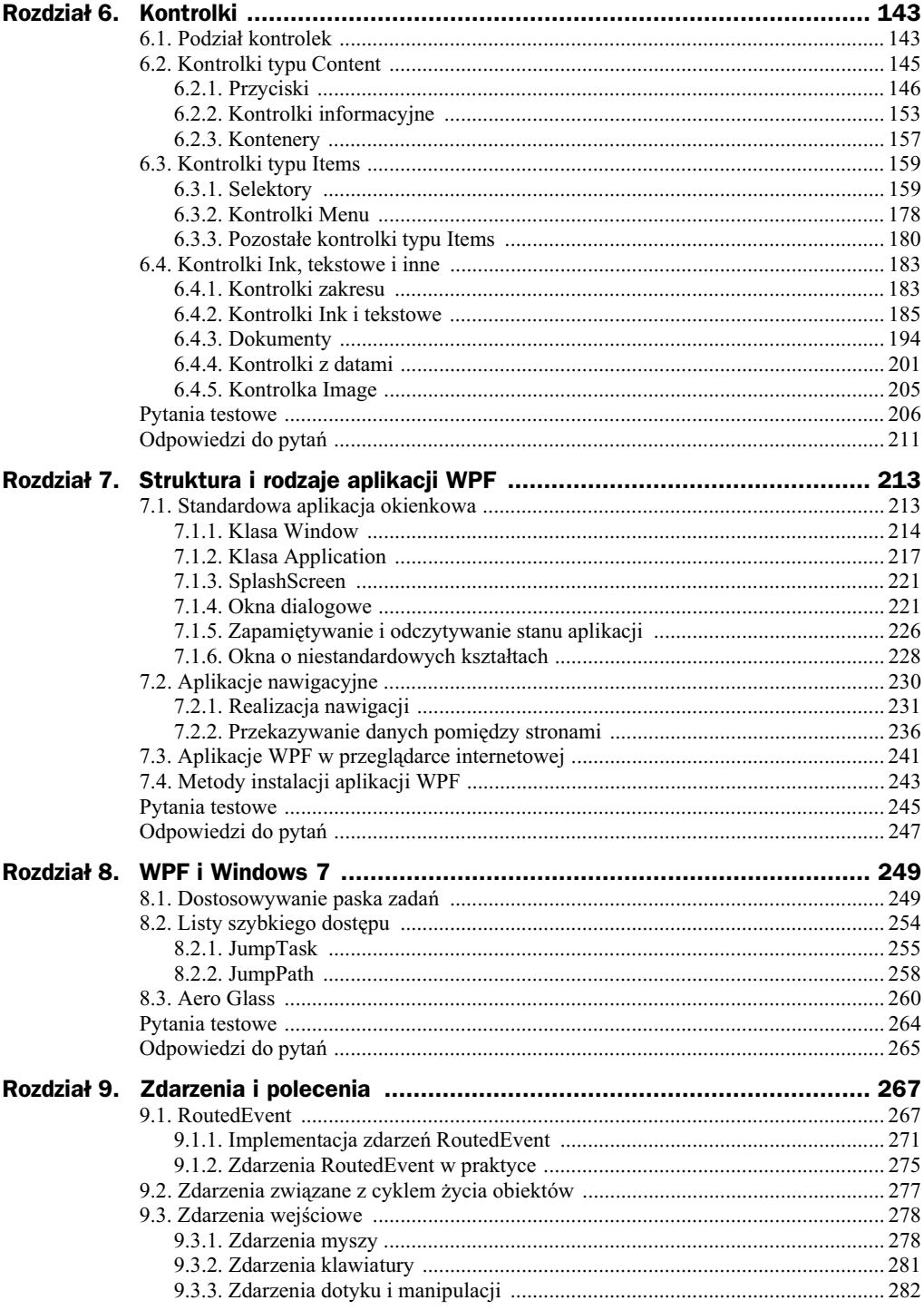

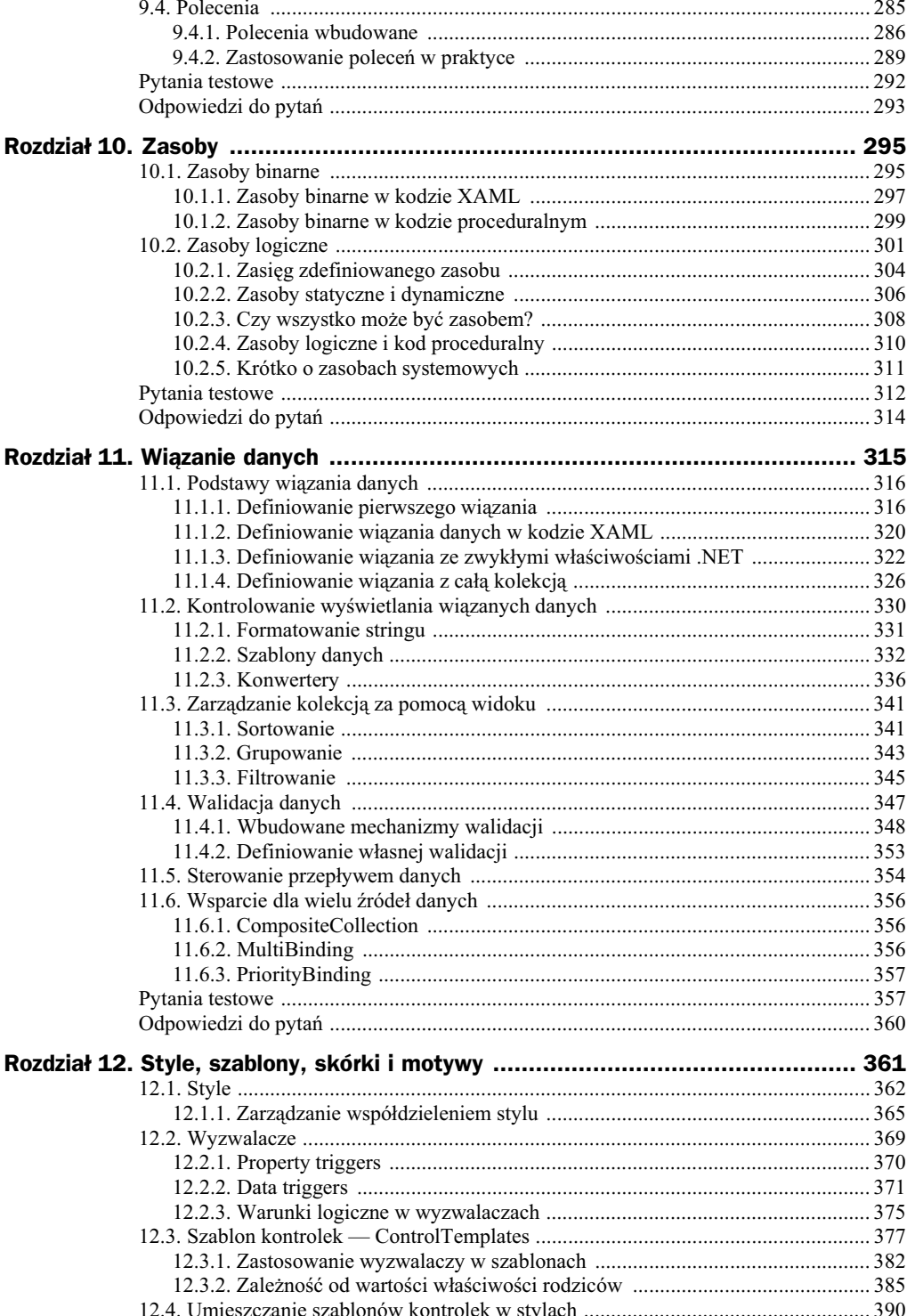

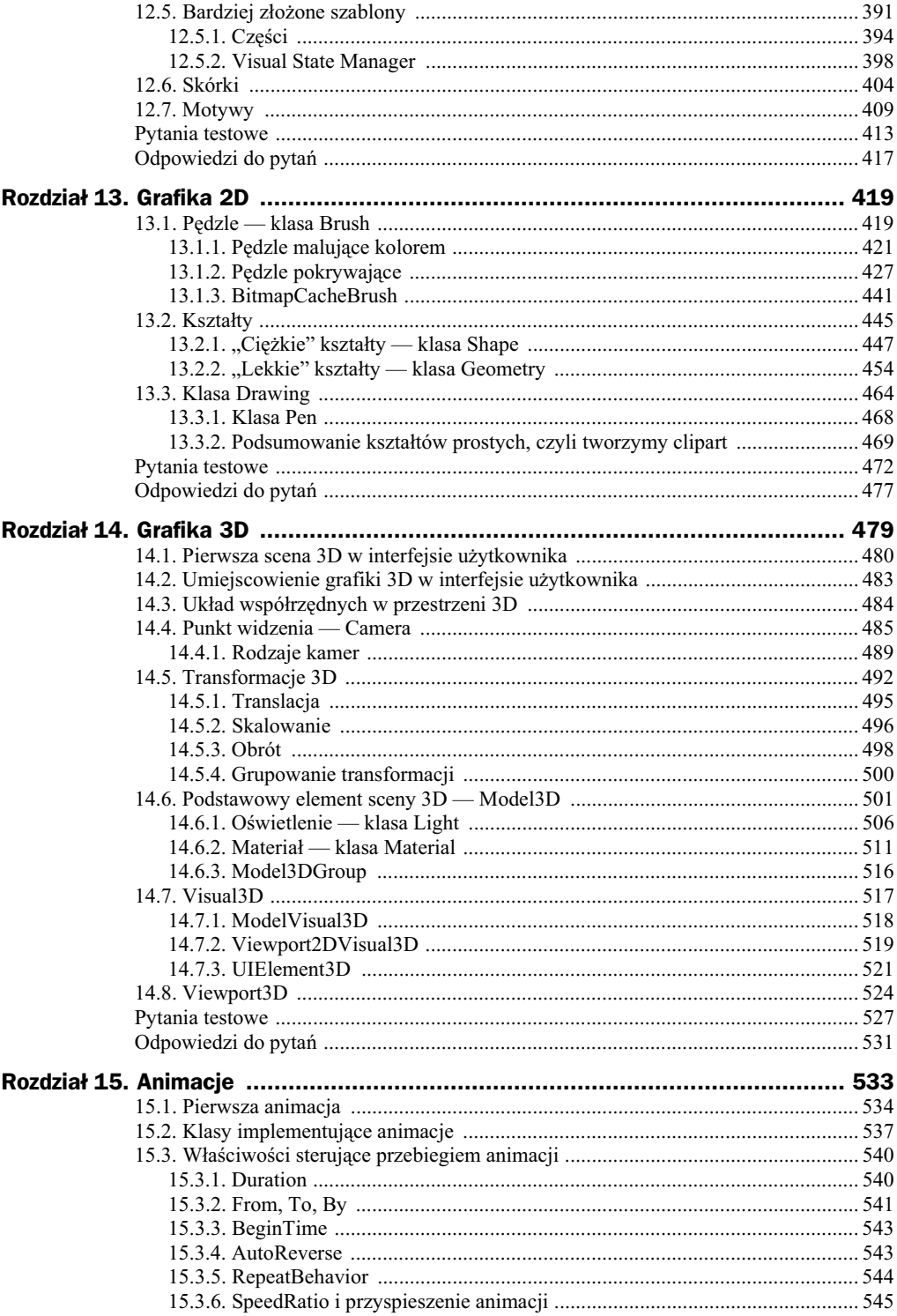

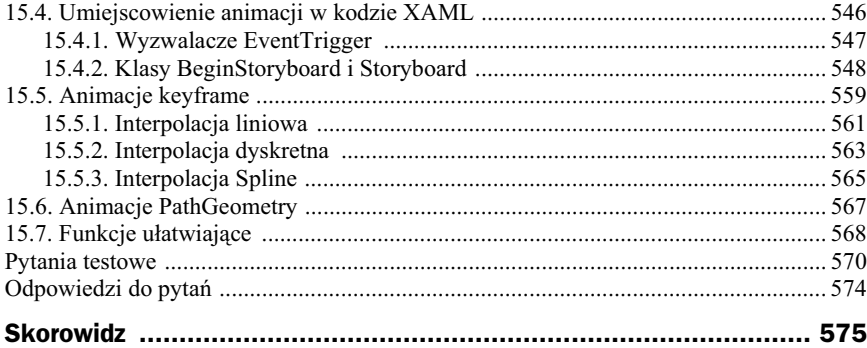

# Rozdział 8. WPF i Windows 7

#### **W tym rozdziale:**

- $\blacklozenge$  dostosowywanie paska zadań,
- $\blacklozenge$  listy szybkiego dostępu,
- ◆ Aero Glass.

Windows 7 posiada nowe funkcje w porównaniu ze swoimi poprzednikami — nale do nich na przykad listy szybkiego dostpu. WPF w zwizku z tym posiada API, za pomocą którego możemy w naszych aplikacjach wykorzystywać te nowe funkcje o tym właśnie będzie ten rozdział. Zobaczysz, jak można wpływać na informacje pokazywane w pasku zadań, jak w aplikacji WPF można manipulować tym, co jest wyświetlane w podglądzie aplikacji, oraz nauczysz się umieszczać zawartość w liście szybkiego dostępu. Na końcu rozdziału poruszę kwestie związane z interfejsem Aero Glass — zmienimy naszą aplikację TwitterClient tak, by całe okno wraz z listą wiadomości było przezroczyste.

## 8.1. Dostosowywanie paska zada

Pasek zadań w systemie Windows 7 ma trochę inny wygląd niż jego poprzednicy, posiada również pewne nowe funkcje. Zapewne każdy zauważył, że w momencie najechania kursorem na pasek zadań poszczególne ikony oznaczające aplikacje są kolorowane dominującą barwą. Dodatkowo w przypadku niektórych programów można zaobserwować, że jeżeli wystąpi błąd ich działania, ich ikona w pasku zadań staje się czerwona. Jest jeszcze jedna funkcjonalność paska zdań, z którą na pewno każdy miał okazję się spotkać — jeżeli pobieramy jakieś dane z internetu, ikona przeglądarki w pasku zdań wskazuje poziom postępu procesu pobierania — jest to również jedna z nowych możliwości manipulacji zachowaniem paska zadań. Wszystkie te funkcjonalności z wyjątkiem zmiany koloru podświetlania ikony w pasku zadań (w tym przypadku jedyną opcją zmiany koloru podświetlania aplikacji jest zmiana kolorów ikony) da się zaimplementować w aplikacji WPF.

Zacznijmy od tego, co nowego możemy zaobserwować w związku z paskiem zadań (pomijamy na razie kwestie list szybkiego dostępu omówionych w kolejnych podrozdziałach). Rysunek 8.1 pokazuje podgląd aplikacji oraz wygląd paska zadań wraz z jego poszczególnymi elementami (jako przykład w tym rozdziale posłuży nam aplikacja TwitterClient).

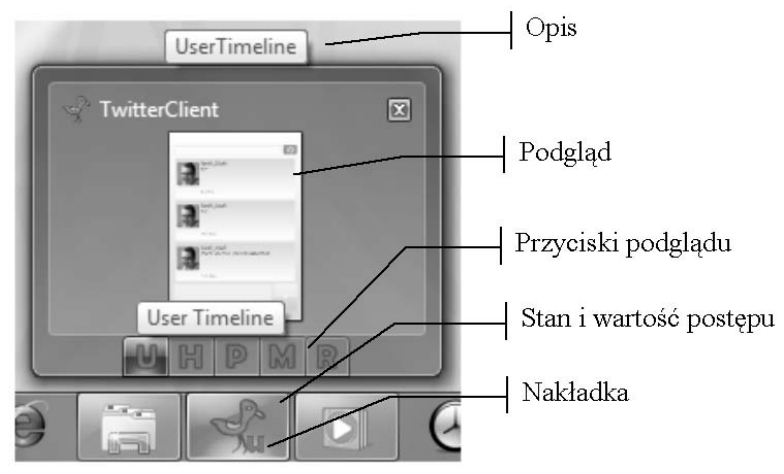

**Rysunek 8.1.** Pasek zadań wraz z podglądem programu TwitterClient oraz opisem poszczególnych *jego elementów*

Klasą, za pomocą której można manipulować paskiem zadań, jest TaskbarItemInfo. Poniszy fragment kodu pokazuje, jak zdefiniowano opis, który widoczny jest na rysunku 8.1 (*UserTimeline*).

```
<Window.TaskbarItemInfo>
    <TaskbarItemInfo Description="{Binding ElementName=Window, Path=TimeLine}"/>
</Window.TaskbarItemInfo>
```
Opis jest ustawiany przez wpisanie do właściwości Decription obiektu TaskbarItemInfo odpowiedniego napisu. W powyższym kodzie napis jest zdefiniowany za pomocą wiązania danych z właściwością TimeLine przechowującą typ wyliczeniowy zawierający wartości User Timeline, Home Timeline, Private Timeline, Mentions i Retweete By Me — czyli grupy wiadomości. Ponieważ wartości tego typu są wpisywane do zmiennej przy każdej zmianie wartości właściwości TimeLine, utworzone wiązanie danych zapewni samoczynne odświeżanie opisów.

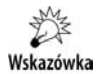

"Grupy wiadomości" to wiadomości serwisu Twitter, które są zgrupowane tematycznie, przykładowo *UserTimeLine* zawiera tylko wiadomości napisane przez nas, HomeTimeLine to wiadomości nasze i osób, które śledzimy. W języku angielskim nazywane są one *time lines*. Niestety tej nazwy nie da się poprawnie przetłumaczyć na język polski — jedyne, co przyszło mi do głowy, to właśnie "grupy wiadomości". Ponieważ tłumaczenie wydaje mi się niezbyt trafione, a niestety lepszego nie jestem w stanie wymyślić (Google też;)), proponuje stosowanie angielskiego określenia *time line*.

#### **Właściwości zależne**

Aby powyższe wiązania zadziałały, właściwość TimeLine nie może być zwykłą właściwością, ponieważ technika wiązania danych wymaga, aby źródło (w tym przypadku właściwość TimeLine) powiadamiało cel wiązania (właściwość Description) o zmianie swojej zawartości — w przeciwnym razie właściwość Description przechowywałaby ciągle tę samą, wpisaną za pierwszym razem wartość właściwości TimeLine. Właściwość TimeLine, aby mogła powiadamiać o swojej zmianie, musiała zostać zdefiniowana jako właściwość zależna, co przedstawia poniższy fragment kodu.

```
 DependencyProperty.Register("TimeLine", typeof(TimeLines), typeof(MainWindow));
         public TimeLines TimeLine
\left\{ \begin{array}{c} \end{array} \right\} get { return (TimeLines)GetValue(TimeLineProperty); }
             set { SetValue(TimeLineProperty, value); }
 }
```
Zagadnienie właściwości zależnych omówione jest dokładnie w rozdziale "Podstawy WPF".

Zagadnienie wiązania danych jest omówione w rozdziale "Wiązanie danych", jeśli więc zapis w powyższym kodzie nie jest dla Ciebie zrozumiały, nie przejmuj się wystarczy wiedzieć, że dzięki niemu samoczynnie będą się zmieniały podpowiedzi po przeczeniu time line na inny — rysunek 8.2 pokazuje opis po zmianie *time line* na *HomeTimeLine*.

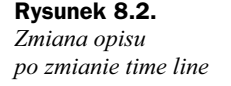

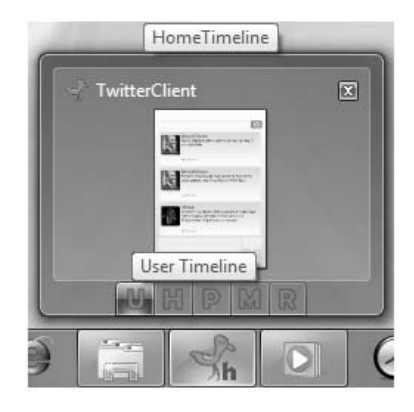

Zamiast używać wiazania danych, moglibyśmy zdefiniować wartość w następujący sposób:

Description="Aplikacja TwitterClient"

co spowodowałoby wyświetlenie napisu "Aplikacja TwitterClient" zamiast napisu widocznego na rysunku 8.2.

Następną w kolejności informacją prezentowaną w pasku zadań, a pokazaną na rysunku 8.1, jest podglad. W tym przypadku nie mamy dużego wpływu na to, jak może być w nim prezentowana nasza aplikacja — jedyna możliwość manipulacji to ustawienie odpowiednich marginesów tak, by tylko część okna była widoczna. Takiego ustawienia dokonuje sie za pomoca właściwości ThumbnailClipMargin typu Thickness, czyli za pomocą czterech liczb typu Double określamy odstęp z każdej ze stron prostokąta (kolejno od lewej, od góry, od prawej i od dou) — przykad definicji poniej.

<TaskbarItemInfo **ThumbnailClipMargin="5,5,5,480"** …/>

Działanie marginesów i jednocześnie powyższego fragmentu kodu pokazuje rysunek 8.3 – widać, że tylko górna część aplikacji jest pokazywana — dolna część stanowiąca 480 jednostek została "obcięta".

#### **Rysunek 8.3.**

*W wyniku zastosowania* właściwości ThumbnailClip -*Margin w podgldzie prezentowana jest tylko część aplikacji* 

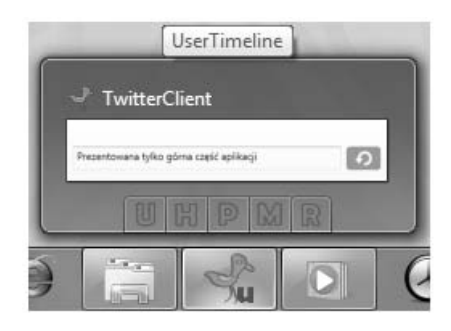

Kolejna z udostępnionych możliwości dostosowywania wygladu paska zadań jest umieszczanie w nim przycisków. Realizuje się to przy wykorzystaniu właściwości ThumbButtonInfos, przechowującej kolekcję obiektów ThumbButtonInfo. Ważne, że nie są to przyciski dziedziczące po klasie IUElement. Posiadają jednak podstawowe funkcjonalności przycisków. Niestety (a może i "na szczęście") zawartością takiego przycisku może być jedynie obrazek — nie można więc po prostu wpisać do niego zawartości tekstowej, która zostanie zaprezentowana. Sposób definiowania powyszych przycisków przedstawia poniższy fragment kodu. Jego działanie możemy obserwować na wszystkich powyszych rysunkach.

```
<TaskbarItemInfo …>
      <TaskbarItemInfo.ThumbButtonInfos>
          <ThumbButtonInfo Description="User Timeline"
  -
ImageSource="Images\UGreen.png" Click="user_Click"/>
          <ThumbButtonInfo Description="Home Timeline"
  -
ImageSource="Images\HGreen.png" Click="home_Click"/>
          <ThumbButtonInfo Description="Public Timeline"
  -
ImageSource="Images\PGreen.png" Click="public_Click"/>
          <ThumbButtonInfo Description="Mentions" ImageSource="Images\MGreen.png"
  -
Click="mentions_Click"/>
          <ThumbButtonInfo Description="Retweeted By Me"
  -
ImageSource="Images\RGreen.png" Click="rbm_Click"/>
</TaskbarItemInfo.ThumbButtonInfos>
 </TaskbarItemInfo>
```
Jak widzimy, opisy, które pojawiały się na rysunkach nad przyciskami, zdefiniowane były za pomocą właściwości Description. Dla każdego z przycisków można również definiować uchwyt dla zdarzenia kliknięcia.

Pod przyciskami widoczny jest już tylko sam pasek zadań. Tam mamy do dyspozycji dwie możliwości zmiany jego wyglądu — zdefiniowanie nakładki dla ikony aplikacji w pasku oraz wskazanie stanu i postępu danego procesu.

Element TaskbarItemInfo oferuje dodatkowe możliwości informowania użytkownika o stanie aplikacji i wykonania operacji, odpowiednio za pomocą właściwości Progress →Value i ProgressState. ProgressValue jest właściwością typu Double przyjmującą wartości od 0 do 1 — oznaczające procent wykonania czynności. Na wszystkich dotychczasowych rysunkach właściwość ta była ustawiona na wartość 1, co oznaczało 100% wykonania danego procesu. Druga właściwość — ProgressState — może przyjmować następujące wartości<sup>1</sup>:

- Error oznacza błąd, charakteryzuje się czerwonym wypełnieniem dookoła ikony aplikacji;
- ◆ Normal stan normalny zielone wypełnienie dookoła ikony aplikacji;
- ◆ Paused pauza pomarańczowe wypełnienie dookoła ikony aplikacji;
- $\bullet$  Indeterminate nieokreślony stosowany w przypadku monitorowania procesu, o którego zaawansowaniu nie mamy żadnych informacji prezentowany jest w postaci zielonego paska, który jest animowany w kierunku od lewej do prawej;
- $\bullet$  None domyślna wartość, stan postępu wykonania czynności nie jest prezentowany w pasku zadań.

Za jej pomocą możemy informować użytkownika o tym, w jakim stanie znajduje się w danym momencie aplikacja.

Na wszystkich powyższych rysunkach mogliśmy zobaczyć następujące ustawienia powyższych właściwości:

<TaskbarItemInfo **ProgressState="Normal" ProgressValue="1"** …/>

Rysunek 8.4 prezentuje natomiast wygląd aplikacji TwitterClient w pasku zadań w zależności od różnych wartości właściwości ProgressState oraz ProgressValue równej 0.75.

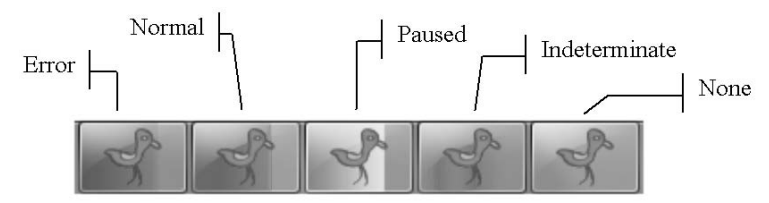

**Rysunek 8.4.** *Wygld paska zada aplikacji TwitterClient dla wa-ciwo-ci ProgressValue ='0.75' oraz różnych wartości właściwości ProgressState* 

Na koniec zostały nam nakładki. Nakładka również była widoczna na każdym z poprzednich obrazków — jest to mały obrazek prezentowany w pasku zadań w prawym dolnym rogu obok ikony aplikacji. Działa tylko wtedy, gdy pasek zadań pokazuje duże ikony. Nakładki stosowane są do przekazywania dodatkowych informacji użytkownikowi. Na powyszych przykadach widoczne byy naprzemiennie literki *u* i *h* — odpowiednio skróty od *UserTimeLine* i *HomeTimeLine*. Suyy wic w tym przypadku do przekazywania informacji użytkownikowi o tym, jaki time line aktualnie ogląda

#### Kup książkę **Pole**ć książkę Poleć książkę Poleć książkę Poleć książkę Poleć książkę

 $\mathbf{1}$ <sup>1</sup> Ibidem, s. 246.

w pasku zadań. Definicja nakładki jest bardzo prosta — do właściwości Overlay klasy TaskbarItemInfo należy wstawić nazwę obrazka, który ma być prezentowany w nakadce, co przedstawia poniszy fragment kodu.

```
<TaskbarItemInfo Overlay="Images\URed.png" … />
```
#### **Dynamiczna zmiana nakadki**

Rysunki z tego podrozdziału nie pokazywały ciągle tej samej nakładki — zmieniała się ona wraz ze zmianą time line — nakładki były zamieniane w trakcie działania aplikacji. Jednym ze sposobów zmiany obrazka w nakładce jest zdefiniowanie wiązania danych pomiędzy właściwością Overlay a zmieniającą się właściwością TimeLine (podobnie jak to miało miejsce w przypadku zmiany opisów aplikacji). TimeLine przechowuje jednak jedynie oznaczenia time line, podczas gdy Overlay chce dostać dane obrazka, który ma być umieszczony w nakładce. Konieczne więc byłoby użycie konwertera (zagadnienie konwerterów jest dokładnie omówione w rozdziale "Wiązanie danych"), który zamieniłby wartość TimeLine na określoną reprezentację obrazka.

Inną możliwością jest zdefiniowanie zasobu, na przykład w oknie Window, jak w poniższym kodzie (zagadnienie zasobów zostanie omówione w rozdziale "Zasoby").

```
 <Window.Resources>
    <DrawingImage x:Key="HRedOverlay">
        <DrawingImage.Drawing>
             <ImageDrawing ImageSource="Images\HRed.png" Rect="0,0,16,16"/>
         </DrawingImage.Drawing>
    </DrawingImage>
    <DrawingImage x:Key="URedOverlay">
         <DrawingImage.Drawing>
             <ImageDrawing ImageSource="Images\URed.png" Rect="0,0,16,16"/>
        </DrawingImage.Drawing>
    </DrawingImage>
 …
  </Window.Resources>
```
Następnie w momencie zmiany time line, czyli na przykład po naciśnięciu przycisku z paska zadań, należałoby odnaleźć konkretny zasób i wstawić jego wartość do właściwości <code>Overlay:</code>

this.taskBarItemInfo.Overlay = (DrawingImage)FindResource("HRedOverlay");

# 8.2. Listy szybkiego dostępu

Lista szybkiego dostępu jest tym, co pokazuje się po naciśnięciu prawym przyciskiem myszy na kontrolce aplikacji w pasku zadań lub przeciagnięciu kursora myszy do góry z jednocześnie przyciśniętym lewym przyciskiem myszy. Przykład listy szybkiego dostepu programu Internet Explorer pokazuje rysunek 8.5.

Domyślna lista szybkiego dostępu jest dołączana do każdej aplikacji w systemie Windows 7. Aplikacja może mieć listę szybkiego dostępu zarówno wtedy, kiedy działa, jak i wtedy, gdy jest wyłączona. Przykład domyślnej listy szybkiego dostępu dla aplikacji TwitterClient przedstawia rysunek 8.6.

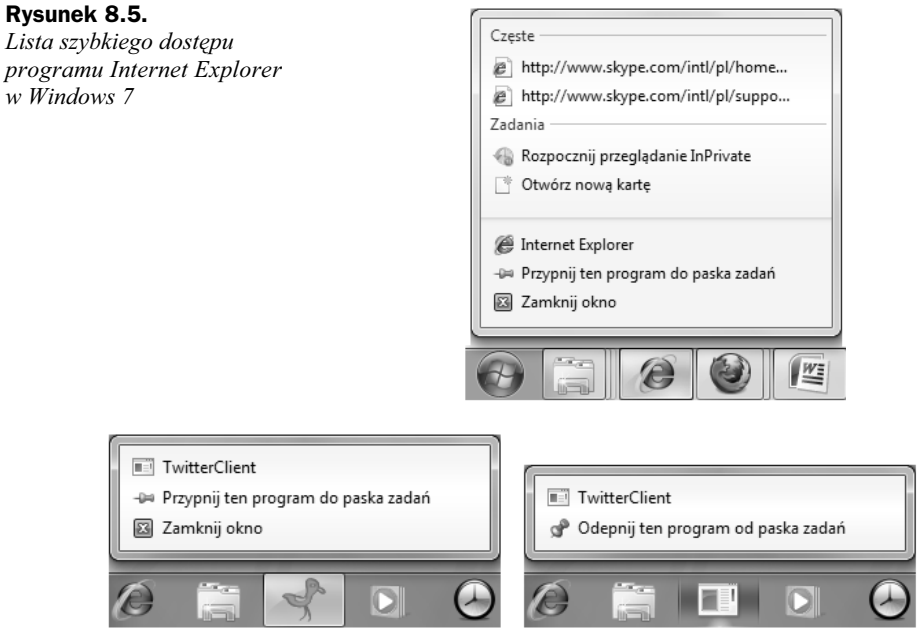

**Rysunek 8.6.** *Lista szybkiego dostpu dla programu TwitterClient, gdy aplikacja jest uruchomiona (po lewej) oraz gdy aplikacja jest zamknita (po prawej)*

Oczywiście aby lista po prawej stronie rysunku 8.6 mogła być pokazana, konieczne było przypięcie aplikacji do paska zadań.

Listę szybkiego dostępu można zmieniać za pomocą właściwości dołączonej JumpList. → JumpList ustawionej na wartość JumpList. Lista jest dołączana do powłoki jeden raz, zaraz po uruchomieniu aplikacji, więc umieszczamy jej definicję w klasie App. Alternatywną możliwością ustawienia listy szybkiego dostępu jest wywołanie metody Jump -List.SetJumpList w kodzie proceduralnym.

Klasa JumpList posiada właściwość JumpItems, do której można wpisać zawartość listy. Mogą nią być dwie klasy dziedziczące po JumpItem — JumpTask i JumpPath<sup>2</sup>. W skrócie można powiedzieć, że JumpTask to połączenie kierujące do programu, natomiast JumpPath to połączenie prowadzące do pliku. W kolejnych podrozdziałach omówię każdą z tych klas.

### **8.2.1. JumpTask**

Element JumpTask reprezentuje zadania do wykonania. Na rysunku 8.5 zadaniami s *Rozpocznij przeglądanie InPrivate* i *Otwórz nową kartę*. W praktyce służą one do uruchomienia aplikacji z parametrami linii poleceń. Przykład definicji elementu JumpList w aplikacji TwitterClient przedstawia poniszy fragment kodu:

-

<sup>2</sup> A. Nathan, *WPF 4 Unleashed*, *op. cit.*, s. 234, *http://msdn.microsoft.com/en-us/library/ system.windows.shell.jumplist.jumpitems.aspx*, 2012-01-22.

```
<Application x:Class="TwitterClient.App"
              xmlns="http://schemas.microsoft.com/winfx/2006/xaml/presentation"
              xmlns:x="http://schemas.microsoft.com/winfx/2006/xaml"
              StartupUri="MainWindow.xaml">
     <JumpList.JumpList>
         <JumpList>
             <JumpTask Title="User time line" Arguments="UserTimeLine"
                 Description="Uruchamia TwitterClient w trybie User time line"/>
             <JumpTask Title="Home time line" Arguments="HomeTimeLine"
                 Description="Uruchamia TwitterClient w trybie Home time line"/>
         </JumpList>
     </JumpList.JumpList>
…
</Application>
```
W powyszym kodzie utworzono dwa elementy JumpTask. Pierwszy z nich uruchamia kolejną instancję aplikacji TwitterClient z argumentem UserTimeLine. Drugi uruchamia te aplikacje z parametrem HomeTimeLine. Co to za argumenty? Sa to po prostu argumenty linii poleceń, które możemy odczytać na przykład tak:

```
MessageBox.Show("Uruchomiono aplikację z następującymi argumentami: "+
-
Environment.CommandLine);
```
i od wyniku uzależnić działanie aplikacji (więcej informacji o metodach odczytywania parametrów przekazanych w linii poleceń znajduje się w rozdziale "Struktura i rodzaje aplikacji WPF").

Rysunek 8.7 pokazuje zarówno wygld listy zdefiniowanej w powyszym fragmencie kodu, jak i to, co przekazywane jest do aplikacji po wybraniu pierwszego zadania. Do odczytania przekazanych parametrów zostaa wykorzystana klasa Environment i jej właściwość CommandLine (jej użycie widać w pokazanym powyżej fragmencie kodu). CommandLine przechowuje dwie wartości — pierwsza wartość to ścieżka do aplikacji, natomiast druga to argument przekazany do aplikacji. Argumenty te zostały wyświetlone w konstruktorze klasy MainWidow za pomocą okienka MessageBox.

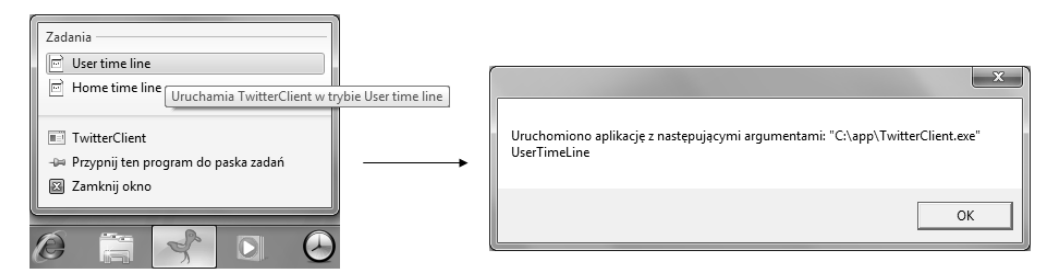

**Rysunek 8.7.** *JumpList ze zdefiniowanym elementem JumpTask i argumenty przekazane do aplikacji* wyświetlone za pomocą MessageBox

Co do samego wyglądu listy, to widać, że podpowiedź wyświetlana do każdego z zadań definiowana jest za pomocą właściwości Desctiption klasy JumpTask. Element Title określa natomiast treść, która pokaże się jako odnośnik do danego zadania.

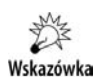

Przeanalizujmy krótko, jak zachowuje się TwitterClient po wybraniu zadania z listy. W przypadku gdy aplikacja jest zamknięta, przekazywane są odpowiednie argumenty, po czym TwitterClient jest uruchamiany. Spójrzmy teraz na działanie listy szybkiego dostępu dla programu Internet Explorer. Po wybraniu zadania Otwórz nową kartę gdy aplikacja jest wyłączona, uruchamiany jest Internet Explorer z nową kartą — czyli analogicznie do naszego przykładu. A teraz spójrzmy, co się stanie, gdy dla już uruchomionej aplikacji wybierzemy to samo zadanie — nowa karta otwierana jest w tej samej instancji aplikacji. Co natomiast dzieje się w naszym przykładzie? Za każdym razem otwierana jest nowa aplikacja. Ten problem można rozwiąząć przy użyciu klasy Microsoft. VisualBasic. ApplicationServices. Windows → FormsApplicationBase — umożliwia ona zaimplementowanie komunikacji z parametrami przekazywanymi przez linię poleceń w czasie działania jednej instancji aplikacji.

Istnieją dodatkowe możliwości definiowania listy szybkiego dostępu. Przykład definicji zadania, które uruchamia aplikację *mspaint.exe*, oraz ikony dla tego zdania przedstawia poniższy fragment kodu definiujący kolejny element JumpTask:

```
<JumpTask/>
<JumpTask Title="Paint"
  Description="Otwiera program Paint"
  ApplicationPath="%WINDIR%\system32\mspaint.exe"
  IconResourcePath="%WINDIR%\system32\mspaint.exe"/>
<JumpTask/>
</JumpList>
```
Na rysunku 8.8 przedstawiono efekt działania tej definicji — widać, że w liście pojawiła się dodatkowa pozycja wraz z ikoną (odpowiednio właściwości ApplicatonPath oraz IconResourcePath).

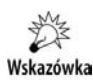

Biblioteki *%WINDIR%\System32\shell32.dll* i *%WINDIR%\System32\imageres.dll* zawierają wiele ikon przydatnych do zastosowania w listach szybkiego dostępu.

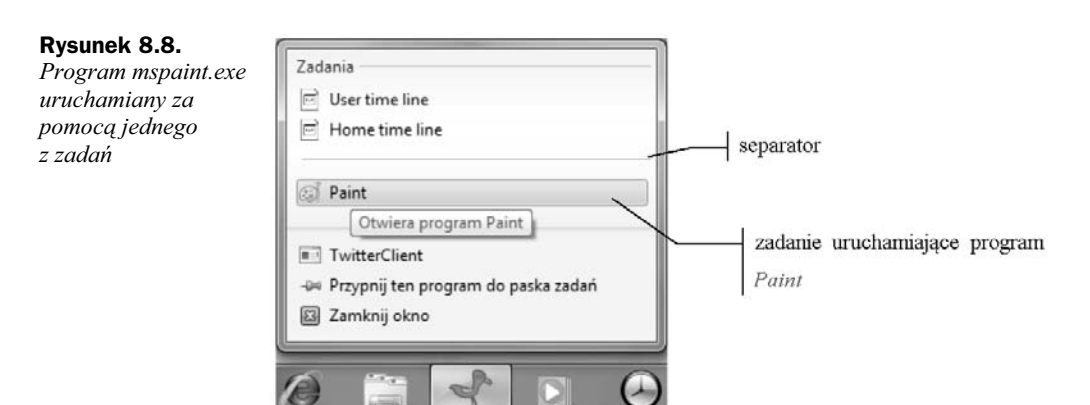

Po wybraniu tego zadania zostanie uruchomiony program *mspaint.exe*. Widać, że zarówno ikony, jak i program lokalizowane są za pomocą zmiennych systemowych. Dodatkowo przed i po zadaniu Paint umieszczone zostay definicje elementów JumpTask bez żadnych atrybutów — służą one do zdefiniowania separatorów również widocznych na rysunku 8.8.

Windows 7 umożliwia również zgrupowanie elementów znajdujących się na liście szybkiego dostępu. Służy do tego właściwość CustomCategory typu string klasy JumpItem. Przykad definicji przedstawia poniszy fragment kodu:

```
<JumpTask CustomCategory="Programy użytkownika" Title="User time line"
-
Arguments="UserTimeLine"
 Description="Uruchamia TwitterClient w trybie User time line"/>
<JumpTask CustomCategory="Programy użytkownika" Title="Home time line"
-
Arguments="HomeTimeLine"
 Description="Uruchamia TwitterClient w trybie Home time line"/>
<JumpTask/>
<JumpTask CustomCategory="Programy Windows" Title="Paint"
    Description="Otwiera program Paint"
   ApplicationPath="%WINDIR%\system32\mspaint.exe"
    IconResourcePath="%WINDIR%\system32\mspaint.exe"/>
<JumpTask/>
```
Grupy elementów są więc identyfikowane za pomocą nazwy grupy, do której chcą przynależeć. Co by się stało, gdyby dla jednego z elementów właściwość CustomCategory zostaa niezdefiniowana? W takim przypadku zostaaby utworzona dla tego elementu domyślna grupa o nazwie "Zadania", którą mogliśmy zobaczyć na przykład na rysunku 8.7.

Wygld listy po zdefiniowaniu grup tematycznych przedstawia rysunek 8.9.

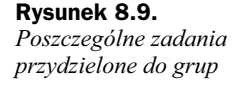

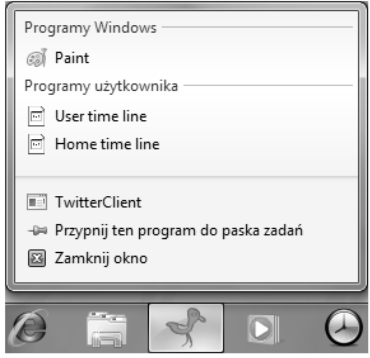

#### **8.2.2. JumpPath**

Za pośrednictwem JumpPath określa się elementy wskazujące na ścieżki do plików, które mogą być uruchomione przez daną aplikację. Przykład definicji i działania tego elementu przedstawiony jest w poniszym fragmencie kodu.

```
<JumpList.JumpList>
    <JumpList>
         <JumpPath Path="C:\plik_tekstowy.txt" CustomCategory="Pliki"/>
…
    </JumpList>
</JumpList.JumpList>
```
Jak widać, definicja JumpPath wygląda analogicznie do JumpTask. Scieżka do pliku tekstowego została zdefiniowana za pomocą właściwości Path oraz umieszczona została w grupie *Pliki* — właściwość CustomCategory jest dziedziczona po klasie JumpItem. Na rysunku 8.10 przedstawiono wygld elementu JumpPath w licie szybkiego dostpu.

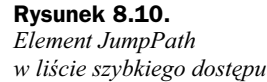

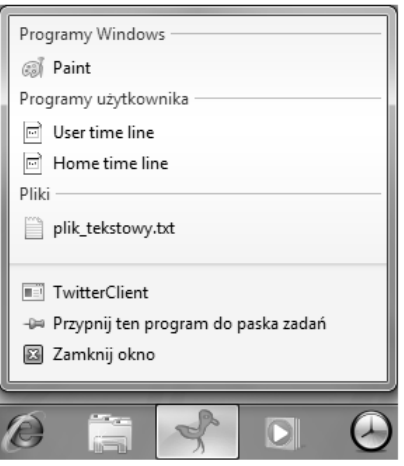

Aby zdefiniowany plik *plik tekstowy.txt* mógł się pokazać na liście, konieczne jest, by znajdował się we wskazywanej przez nas lokalizacji. Ponieważ nasza aplikacja Twitter Client nie posiada funkcjonalności otwierania plików tekstowych, po wybraniu pliku *plik\_tekstowy.txt* z listy zostanie uruchomiona druga instancja aplikacji TwitterClient.

W pokazanym fragmencie kodu definiującego element JumpPath widać ścieżkę bezwzględną do pliku. Jest to jedyna możliwość wskazania lokalizacji plików w przypadku elementu JumpPath<sup>3</sup>. Dlatego też aplikacje, które wykorzystują ten element, najczęściej definiują go w kodzie proceduralnym, co pozwala wykorzystać bieżące ustawienia, np. zmienne środowiskowe.

Na koniec tego podrozdziału spójrzmy jeszcze raz na listę JumpList programu Internet Explorer. Zawiera ona grup o nazwie *Czste*. Pokazywana jest ona czsto zamiennie z inną grupą o nazwie *Najnowsze* — czyli po prostu listą często i ostatnio otwieranych plików i zadań. Na liście tej znajdują się pliki i zadania uruchamiane często lub ostatnio za pomocą okna dialogowego do otwierania plików lub konkretnej aplikacji, jeżeli dany rodzaj pliku został z nią skojarzony.

Aby taka grupa pokazała się na naszej liście, wystarczy ustawić dwie właściwości klasy JumpList odpowiedzialne za pokazywanie grupy najczęściej otwieranych plików i ostatnio otwieranych plików — odpowiednio ShowFrequentCategory i ShowRecent -Category — co przedstawia kod zamieszczony poniej.

```
<JumpList ShowFrequentCategory="True" ShowRecentCategory="True">
…
</JumpList>
```

```
\mathfrak{Z}Ibidem, s. 241.
```
Efekt widoczny jest na liście JumpList programu TwitterClient — rysunek 8.11.

**Rysunek 8.11.** *Element JumpList ze zdefiniowanymi* właściwościami *ShowFrequentCategory i ShowRecentCategory*

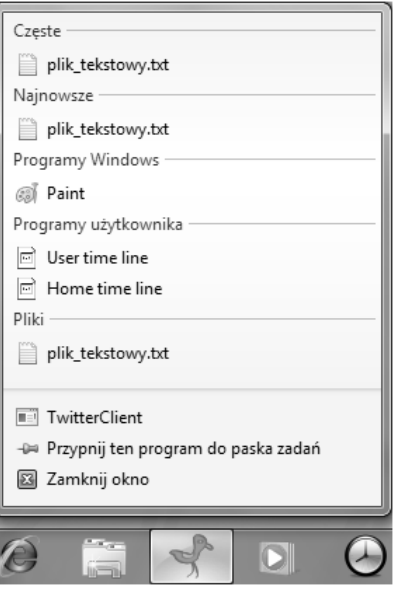

Na rysunku widać, że zarówno w kategorii Częste, jak i Najnowsze prezentowane są te same pliki — dlatego też zazwyczaj lista ostatnio otwieranych plików jest stosowana zamiennie z listą najczęściej otwieranych. Plik *plik tekstowy.txt* znalazł się na liście najczęstszych i ostatnich, ponieważ pliki *.txt* zostały skojarzone w moim systemie z aplikacją TwitterClient, po czym otwarte przy jej użyciu. Generalnie tym, które pliki znajdą się na liście, zajmuje się powłoka Windows, ale możliwe jest też wymuszenie dodania elementów do omawianych grup poprzez wywoanie funkcji JumpList.AddToRecent → Category, której argumentami są albo zadania — JumpTask, albo pliki — JumpPath.

# 8.3. Aero Glass

Aero Glass jest terminem określającym okno, którego ramki są przezroczyste. Część będąca obramowaniem może być rozciągnięta na część użytkową aplikacji, co pozwala na uzyskanie efektu przezroczystej powłoki. Przykłady aplikacji wykorzystujących Aero Glass to Internet Explorer i Windows Media Player. Istnieją dwa ograniczenia co do możliwości definiowania przezroczystego obszaru<sup>4</sup>:

- $\bullet$  Obszar ten musi być prostokątem nie może to być inny kształt.
- Obszar przezroczysty jest rozszerzeniem ramki okna, więc nie może być zdefiniowany wewnątrz okna — jedyne opcje to albo przezroczysta ramka dookoła okna, albo całe przezroczyste okno.

j

<sup>4</sup> M. MacDonald, *Pro WPF Windows Presentation Foundation in .NET 3.0*, *op. cit.*, s. 242.

Efekt rozciągnięcia obramowania okna Aero Glass można uzyskać, wykorzystując API biblioteki *dwmapi.dll*, konkretnie funkcję DwmExtendFrameIntoClientArea. Za jej pomocą można rozszerzyć obramowanie okna na cały obszar roboczy lub jego część. Aby było możliwe użycie funkcji pochodzącej z kodu niezarządzanego, konieczne jest skorzystanie z mechanizmu PInvoke (ang. *Platform Invocation Service*). Umożliwia on przy wykorzystaniu atrybutu [DllImport] importowanie funkcji zapisanych w kodzie niezarządzanym w bibliotekach DLL. Poniżej znajduje się przykład definicji klasy AeroGlass, w której zdefiniowana jest metoda ExtendGlass używająca metody DwmExtend → FrameIntoClientArea. Na początku definiujemy strukturę, która będzie przechowywać odpowiednie marginesy. Następnie za pomocą Platform Invocation Services deklarujemy użycie metod z biblioteki. Jedna z nich to wspomniana DwmExtendFrameInto →ClientArea, druga będzie nam służyła do sprawdzenia, czy kompozycja pulpitu jest włączona.

#### **Kompozycja pulpitu**

Kompozycja pulpitu (ang. *Desktop composition*) to funkcjonalność zaprezentowana pierwszy raz w Windows Vista. Zmienia ona sposób, w jaki aplikacje pokazują piksele na ekranie, mianowicie jeżeli kompozycja jest włączona, nie rysują one okien bezpośrednio na ekranie, lecz ich instrukcje odnośnie do rysowania obiektów są przekierowywane do urządzenia graficznego. Dopiero to urządzenie renderuje ostateczną zawartość. Kompozycją pulpitu zarządza DMW, czyli Desktop Windows Manager. Funkcjonuje on jako usługa systemowa i może być wyłączony za pomocą narzędzi administracyjnych. Stosując kompozycję pulpitu, DMW udostępnia szereg efektów na ekranie, do których należą między innymi wsparcie dla wysokich rozdzielczości czy omawiane okna typu "Glass"<sup>5</sup>.

Rozszerzenie ramki okna nastąpi jedynie w przypadku, gdy kompozycja pulpitu jest włączona oraz wersja systemu nie jest niższa niż 6 (wersje systemów operacyjnych Windows Vista i późniejsze).

W kolejnych liniach widzimy: pobranie uchwytu dla okna, zdefiniowanie jego ta na przezroczyste, pobranie rozdzielczoci ekranu (aby marginesy zostay poprawnie obliczone) oraz wywoanie metody DwmExtendFrameIntoClientArea z odpowiednio przeliczonymi wartościami struktury MARGIN.

```
using System;
using System.Runtime.InteropServices;
using System.Windows;
using System.Windows.Interop;
using System.Windows.Media;
     [StructLayout(LayoutKind.Sequential)]
     public struct MARGINS
\{ public MARGINS(Thickness thickness, float dpiX, float dpiY)
\left\{ \begin{array}{c} \end{array} \right\}Left = (int)(this)chickness.Left * dpiX);
             Right = (int)(this the result * dpiX);Top = (int)(thickness. Top * dpi);
              Bottom = (int)(thickness.Bottom * dpiY);
```
<sup>5</sup> <sup>5</sup> *http://msdn.microsoft.com/en-us/library/windows/desktop/aa969540%28v=vs.85%29.aspx*, 2012-01-22.

```
 }
            public int Left;
            public int Right;
            public int Top;
            public int Bottom;
 }
      public class AeroGlass
\{ //deklaracja metod z biblioteki dwmapi.dll
            [DllImport("dwmapi.dll", PreserveSig = false)]
            static extern void DwmExtendFrameIntoClientArea(
                   IntPtr hWnd, ref MARGINS pMarInset);
             [DllImport("dwmapi.dll", PreserveSig = false)]
            static extern bool DwmIsCompositionEnabled();
            public static void ExtendGlass(Window window, Thickness margin)
\left\{ \begin{array}{c} \end{array} \right. //jeeli kompozycja jest nieustawiona lub system jest w starszej wersji, nic nie robimy
                  if (DwmIsCompositionEnabled() && Environment.OSVersion.Version.Major > 5)
\left\{ \begin{array}{ccc} 0 & 0 & 0 \\ 0 & 0 & 0 \\ 0 & 0 & 0 \\ 0 & 0 & 0 \\ 0 & 0 & 0 \\ 0 & 0 & 0 \\ 0 & 0 & 0 \\ 0 & 0 & 0 \\ 0 & 0 & 0 \\ 0 & 0 & 0 \\ 0 & 0 & 0 \\ 0 & 0 & 0 \\ 0 & 0 & 0 \\ 0 & 0 & 0 & 0 \\ 0 & 0 & 0 & 0 \\ 0 & 0 & 0 & 0 \\ 0 & 0 & 0 & 0 \\ 0 & 0 & 0 & 0 & 0 \\ 0 & 0 & 0 & 0 & 0 \\ 0 & 0 & 0 & 0 & 0 //uchwyt dla okna
                        WindowInteropHelper helper = new WindowInteropHelper(window);
                        HwndSource mainWindowSrc = (HwndSource)HwndSource.
                               FromHwnd(helper.Handle);
                         // ustawienie ta okna na przezroczysty
                       window.Background = Brushes.Transparent;
                         mainWindowSrc.CompositionTarget.BackgroundColor = Colors.Transparent;
//pobieramy rozdzielczość
                         System.Drawing.Graphics desktop =
                            System.Drawing.Graphics.FromHwnd(mainWindowSrc.Handle);
                         float dpiX = desktop.DpiX / 96;
                         float dpiY = desktop.DpiY / 96;
                         //ustawiamy marginesy
                        MARGINS margins = new MARGINS(margin, dpiX, dpiY);
                         //zwikszamy przezroczyst ramk o stosowny rozmiar
                        DwmExtendFrameIntoClientArea(mainWindowSrc.Handle, ref margins);
 }
                  else
\left\{ \begin{array}{ccc} 0 & 0 & 0 \\ 0 & 0 & 0 \\ 0 & 0 & 0 \\ 0 & 0 & 0 \\ 0 & 0 & 0 \\ 0 & 0 & 0 \\ 0 & 0 & 0 \\ 0 & 0 & 0 \\ 0 & 0 & 0 \\ 0 & 0 & 0 \\ 0 & 0 & 0 \\ 0 & 0 & 0 \\ 0 & 0 & 0 \\ 0 & 0 & 0 & 0 \\ 0 & 0 & 0 & 0 \\ 0 & 0 & 0 & 0 \\ 0 & 0 & 0 & 0 \\ 0 & 0 & 0 & 0 & 0 \\ 0 & 0 & 0 & 0 & 0 \\ 0 & 0 & 0 & 0 & 0window.Background = SystemColors.WindowBrush;
 }
            }
       }
```
Teraz trzeba jeszcze w naszej klasie MainWindow wywołać metodę ExtendGlass klasy AeroGlass. Poniżej zamieszczono przykład użycia w nadpisanej metodzie OnSource →Initializes. Przekazany argument new Thickness(-1) oznacza, że ramka okna zostanie rozszerzona na całą jego powierzchnię.

```
protected override void OnSourceInitialized(EventArgs e)
\left\{ \begin{array}{c} \end{array} \right. base.OnSourceInitialized(e);
              AeroGlass.ExtendGlass(this, new Thickness(-1));
              IntPtr hwnd = new WindowInteropHelper(this).Handle;
              HwndSource.FromHwnd(hwnd).AddHook(new HwndSourceHook(WndProc));
 }
```
#### Kup książkę **Pole**ć książkę Poleć książkę Poleć książkę Poleć książkę Poleć książkę

Do uruchomienia pozostało jeszcze jedno — ponieważ użytkownik może włączyć lub wyłączyć kompozycję pulpitu, należy zadbać o włączenie lub wyłączenie w zależności od sytuacji naszego okna. Można do tego wykorzystać metodę WndProc, która przetwarza wszystkie wiadomości wysyłane do okna.

```
private IntPtr WndProc(IntPtr hwnd, int msg, IntPtr wParam, IntPtr lParam, ref bool
         handled)
\left\{ \begin{array}{c} \end{array} \right. if (msg == WM_DWMCOMPOSITIONCHANGED)
\{ AeroGlass.ExtendGlass(this, new Thickness(-1));
                 handled = true;
 }
             return IntPtr.Zero;
 }
```
WM DWMCOMPOSITIONCHANGED to stała zdefiniowana w klasie, przechowująca kod wiadomości o zmianie okna (0x031E), co pokazano poniżej.

private const int WM\_DWMCOMPOSITIONCHANGED = 0x031E;

Spójrzmy więc, jak wygląda "szklany" TwitterClient — rysunek 8.12.

**Rysunek 8.12.** *TwitterClient z poszerzon* ramką Aero Glass

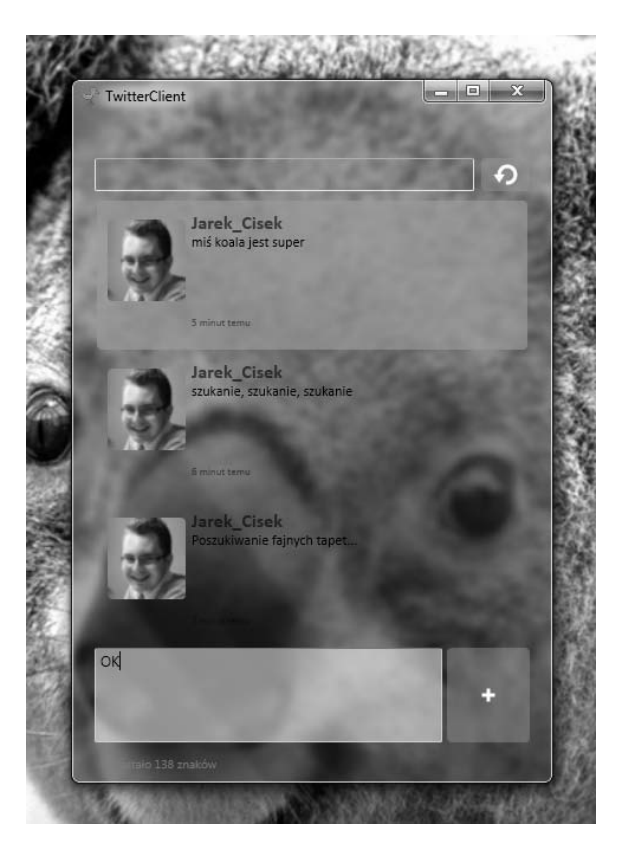

## Pytania testowe

- **1.** Klasa, która umożliwia zmiane koloru tła okienka w pasku zadań po najechaniu kursorem myszy na ikonę aplikacji, jest:
	- **a)** TaskbarItemInfo,
	- **b)** ThumbButtonInfo,
	- **c)** JumpList.
- **2.** Zawartość którego z elementów wyświetlanych w oknie podpowiedzi i w pasku zadań może być zdefiniowana jak obrazek?
	- **a**) nakładka,
	- **b)** opis,
	- **c)** zawartość przycisku ThumButtonInfo.
- **3.** Która z poniższych wartości właściwości ProgressState wskazuje stan, w którym proces jest wykonywany, lecz nie da się określić stopnia jego zaawansowania?
	- **a)** Normal,
	- **b)** None,
	- **c)** Indeterminate.
- **4.** Wybierz zdanie, które jest prawdziwe dla poniszej definicji elementu TaskbarItemInfo:

```
<TaskbarItemInfo ProgressState="Error" ProgressValue="50"/>
```
- **a)** Okno programu w pasku zadań zostanie zakolorowane na pomarańczowo, postęp wykonania procesu to 50%.
- **b**) Okno programu w pasku zadań zostanie zakolorowane na czerwono, postęp wykonania procesu to 100%.
- **c**) Zdefiniowanie wartości 50 spowoduje błąd kompilacji, ponieważ wartość wychodzi poza dopuszczalne granice.
- **5.** Wybierz prawdziwe zdanie.
	- **a**) JumpTask służy do definiowania akcji uruchomienia programu z parametrami przekazywanymi przez linię poleceń.
	- **b**) JumpPath służy do definiowania akcji uruchomienia programu z parametrami przekazywanymi przez linię poleceń.
	- **c)** Lista JumpList jest podłączana raz, po uruchomieniu programu.
- **6.** Wybierz prawdziwe zdanie opisujące poniżej zdefiniowaną listę JumpList.

```
 <JumpList.JumpList>
   <JumpList>
       <JumpTask/>
       <JumpTask/>
```

```
 <JumpTask/>
   <JumpTask CustomCategory="Programy użytkownika" Title="Testowy program"
            Description="Uruchamia bieżącą aplikację"/>
     </JumpList>
 </JumpList.JumpList>
```
- **a**) Do standardowej listy aplikacji zostaną dodane trzy separatory i nazwana grupa zatytułowana "Programy użytkownika", przechowująca element o nazwie "Testowy program".
- **b**) Do standardowej listy aplikacji zostanie dodana grupa zatytułowana "Programy użytkownika", przechowująca element o nazwie "Testowy program", separatory zostaną zignorowane, ponieważ nowa grupa zawiera już swój separator.
- **c)** Do standardowej listy aplikacji zostanie dodany jeden separator, następnie zostaną utworzone dwie puste pozycje, po czym zostanie dodana nazwana grupa zatytułowana "Programy użytkownika", przechowująca element o nazwie "Testowy program".
- **7.** Wybierz poprawne zdania charakteryzujące klasę JumpPath.
	- **a**) Jest elementem wskazującym na ścieżki do plików, które mogą być uruchomione przez daną aplikację.
	- **b)** Do właściwości Path może zostać wpisana jedynie ścieżka bezwzgledna do pliku.
	- **c)** JumpPath dziedziczy po JumpItem.
- **8.** Aby w liście JumpList pokazywane były ostatnio otwierane pliki, należy:
	- **a)** Ustawić właściwość ShowRecentCategory klasy JumpList na wartość True.
	- **b**) Dodać pliki, które mają być pokazywane, za pomocą metody AddToRecentCategory klasy JumpList.
	- **c)** Dodać pliki, które mają być pokazywane, za pomocą metody AddToRecentCategory tylko wówczas, gdy ich pokazywanie ma być wymuszone.
- **9.** Aby poszerzyć okno Aero Glass, należy użyć funkcji:
	- **a)** WndProc,
	- **b)** DwmIsCompositionEnabled,
	- **c)** DwmExtendFrameIntoClientArea.

## Odpowiedzi do pyta

- **1.** a
- **2.** a, c
- **3.** c
- **4.** b

**5.** a, c **6.** b **7.** a, b, c **8.** a, c

**9.** c

# Skorowidz

#### A

adres relatywny, 300 Aero Glass, 260 akcja EnterActions, 373 ExitActions, 373 aktualna wartość właściwości, 549 aktualne rozmiary panelu, 436 algorytm wyszukiwania zasobu, 304 skalowania, 206 animacja, 533 AccelerationRatio, 545 AutoReverse, 543 BeginTime, 543 czas trwania, 545 DecelerationRatio, 546 DoubleAnimationUsingKey -Frames, 565 DoubleAnimationUsingPath, 458 Duration, 540 From, To, By, 541 keyframe, 559, 562 koloru pędzla, 555 obrotu prostokata, 555 odległości, 555 PathGeometry, 567 przezroczystości, 383 RepeatBehavior, 544 SpeedRatio, 545 sterowanie przebiegiem, 550, 552 StringAnimationUsingKey -Frames, 564 w szablonie, 402 właściwości Width, 542

zdefiniowana w stylu, 557 zdefiniowana w wyzwalaczu, 525 zdefiniowane, 538 zmieniająca kolor, 534 zmieniająca szerokość przycisku, 540 aplikacja mspaint.exe, 257 TeaPotPlayer, 550 TwitterClient, 223, 249, 255 aplikacje nawigacyjne, 230 XBAP, 241 aranżacja elementów, 120 architektura WPF, 58 atrybut x:Class, 216, 219 atrybuty tagów, 30 znacznika, 28 autogenerowanie kolumn, 173 automatyczne zaznaczanie elementów, 330 autoryzacja, 299

#### B

biblioteka ControlLibrary, 413 DirectX, 58 milcore.dll, 58 PresentationCore.dll, 58 PresentationFramework.dll, 58 Twitterizer, 326 User32, 58 WindowsBase.dll, 58 WindowsCodecs.dll, 58

Bubbling, 269 budowanie aplikacji WPF, 45

#### $\mathbf c$

Canvas, 102 cechy WPF, 20 cel animacji, 553 definiowania walidacji, 347 polecenia, 288 wizania, 318, 321 Code – behind file, 48 czajnik, 514 części, 394 części w klasach, 397, 398 część PART Track, 395

#### D

data wysłania wiadomości, 335 definiowanie animacji, 458 animacji keyframe, 560 figur path, 462 grupowania, 343 grupy ksztatów, 461 konwertera, 339 obiektu GeometryDrawing, 467 pdzla gradientowego, 307 prostokata, 445 przezroczystości, 437 przodu samochodu, 502 przycisku, 363 samochodu, 480, 517 sortowania, 342 stylów, 406

definiowanie stylu z szablonem, 390 szablonu, 333 szablonu kontrolki, 379, 388 szklanej powłoki, 380 trójkąta, 503 twarzy ludzika, 469 uchwytu, 317 wizania, 316, 320, 326 własnej walidacji, 353 właściwości zależnej, 325 wyzwalacza EventTrigger, 547 zasobu, 304, 309 Direct, 269 długość wektora, 487 DockPanel, 107 dodawanie przestrzeni nazw, 335 dokumenty, 194, 200 dostęp bezpośredni do zasobów, 310 drukowanie, 223 drzewa logiczne, 61 prezentacji, 64 dynamiczna aktualizacja wartości właściwości, 40 dzbanek, 514, 521 działanie wyzwalaczy, 384 dziedziczenie wartości

E

właściwości, 74, 364, 387

dziennik, 233, 234

efekt cienia, 383 domyślnego zastosowania szablonu, 384 działania skórek, 408 odbicia, 440 przezroczystości, 439 rozbysku, 380 rybiego okna, 558 element DataGrid, 171 dziecko, 42 FlowDocument, 196 JumpList, 260 JumpPath, 259 JumpTask, 255 rodzic, 42 TaskbarItemInfo, 253

TextBlock, 66 Title, 256 typu content, 42 elementy zagnieżdżone, 41 elipsa, 450 etykieta, 153

#### F

fabryka obiektów, 308 figura PathGeometry, 568 filtrowanie, 345 formatowanie stringu, 331, 332 funkcja BounceEase, 569 funkcje ułatwiające, easing functions, 568–571

#### G

GDI, Graphics Device Interface, 19 gesty, 194 grafika 2D, 419 grafika 3D, 479 Grid, 109 grubość krawędzi, 449 grupowanie, 343 elementów, 175 transformacji, 500 grupy stanów, 400, 401

#### H

hierarchia klas, 59 hiperlacze, 232

#### I

implementacja metody OnStartup, 220 metody Main, 219 minijęzyka, 463 właściwości zależnych, 69 inkrementacja kąta, 128 instalacja aplikacji WPF, 243 interfejs ICollectionView, 341, 343, 345 ICommand, 286 INotifyCollectionChange, 326 IValueConverter, 337 użytkownika, 101

interpolacja dyskretna, 563 liniowa, 559, 561 Spline, 565

#### J

język XAML, 26, 28 XML, 28

#### K

kamera, 487, 489 OrtographicCamera, 490 PerspectiveCamera, 491, 492 katalog Themes, 411 klasa AeroGlass, 261 AffineTransform, 493 AmbientLight, 482, 506 Application, 217 ApplicationCommands, 287, 291 ArcSegment, 457 BeginStoryboard, 536, 548 BezierSegment, 457 Binding, 318, 353 BitmaImage, 300 BitmapCache, 441 BitmapImage, 206 Brush, 419 Button, 143, 147 Camera, 485 Canvas, 101 CircularPanel, 128 ColorAnimation, 535 CombinedGeometry, 459, 460 ComponentCommands, 287 CompositeCollection, 356 ContentPresenter, 65–68 Country, 164 CustomDialogBox, 225 DataTemplate, 373 DataTrigger, 371 DiffuseMaterial, 512 DirectionalLight, 508 DockPanel, 101 Drawing, 464 DrawingBrush, 430, 466 DrawingImage, 466 DrawingVisual, 466 EditingCommands, 287

Ellipse, 450 EmissiveMaterial, 514 Employee, 167 Employees, 374 EventManager, 271 FlowDocument, 195 Frame, 233 FrameworkElement, 85, 100, 119, 120, 191 FrameworkPropertMedatada, 71 Geometry, 445, 454 GeometryDrawing, 465–467 GeometryGroup, 459 GeometryModel3D, 511 GradientStop, 426 Grid, 101 GridSplitter, 116 GroupStyle, 176 HeaderedContentControl, 157 Hyperlink, 232 Image, 205 ImageSource, 300 Inline, 198 InlineUIContainer, 199 IsolatedStorageFile, 226 IsolatedStorageFileStream, 226 JumpItem, 258 JumpList, 255 KeyEventArgs, 281 KeySpline, 565 Label, 332 Light, 506 Line, 451 LineBreak, 199 LineSegment, 456 LogicalTreeHelper, 63 MainWindow, 262 ManipulationDeltaEventArgs, 284 MarkupExtension, 39 Material, 511 MaterialGroup, 511 MatrixTransform, 493 MediaCommands, 287 MeshGeometry3D, 502 Model3D, 501 Model3DGroup, 516 ModelVisual3D, 518 MouseEventArgs, 278 MyButton, 272 MyCollection, 328 NavigationCommands, 287

NavigationService, 231 NavigationWindow, 233 Okno, 47 Page, 230 PageFunction, 238, 239 Panel, 84 Paragraph, 195 Path, 452, 462 PathFigureCollection, 463 PathGeometry, 459 Pen, 468 PinDialogBox, 352 PointLight, 509 PolyBezierSegment, 457 Polygon, 452 Polyline, 451 PolyLineSegment, 456 PolyQuadraticBezierSegment, 457 Popup, 156 PrintDialog, 223 QuadraticBezierSegment, 457 Rectangle, 449 RenderTargetBitmap, 441 ResourceDictionary, 303 RotateTransform3D, 498 RoutedPropertyChangesEvent  $\rightarrow$  Args, 317 RoutedUICommand, 287 SaveFileDialog, 223 ScaleTransform3D, 496 Selector, 159 Shape, 445, 447 SpecularMaterial, 515 SpotLight, 510 StackPanel, 101 StoryBoard, 536, 553 StreamGeometry, 463 Style, 364 System.DispacherObject, 59 System.Object, 59 System.Widows.Controls. Panel, 99 System.Windows.Conent -Element, 61 System.Windows.Controls. ContentControl, 145 System.Windows.Controls. Control, 60 System.Windows.Controls. ScrollViewer, 135 System.Windows.Controls. Viewbox, 136 System.Windows.Data. Binding, 316

System.Windows.Dependency -Object, 59 System.Windows.Expression, 78 System.Windows.Framework -ContentElement, 61 System.Windows.Framework -Element, 60 System.Windows.Freezable, 60 System.Windows.IUElement, 60 System.Windows.Markup. MarkupExtention, 39 System.Windows.Media. Media3D.Visual3D, 61 System.Windows.Media. Visual, 60 System.Windows.Style, 362 System.Windows.UIElement  $\rightarrow$  3D, 61 SystemColors, 409 TabPanel, 101 TemplateBinding, 385 TemplateBindingExtension, 385 TextElements, 195 TileBrush, 427 Timeline, 552 ToolBarOverflowPanel, 101 ToolTipService, 155 Transform3DGroup, 500 TranslateTransform3D, 495 Trigger, 370 Tweet, 322 UIElement, 66, 79, 85 UIElement3D, 521 UniformGrid, 101 Uri, 300 View, 341 Viewport2DVisual3D, 519 Viewport3D, 483, 524 VirtualizingPanel, 101 VirtualizingStackPanel, 100, 101 Visual3D, 517 VisualStateManager, 401 VisualTreeHelper, 65 Window, 214 WindowsFormsApplication  $\rightarrow$ Base, 257 WrapPanel, 101 XamlReader, 46 XamlWriter, 46

klasy częściowe, partial class, 47 klasy dziedziczące po Geometry, 446 po Light, 506 po Model3D, 501 po Shape, 446 po UIElement3D, 521 po Visual3D, 517 klasy implementujące animacje, 537, 539 klasy systemowe, 312 klasy typu AnchoredBlock, 199 Inline, 198 Span, 198 klasyfikacja paneli, 99 kod proceduralny, Code – behind file, 46 kolejność zdarzeń, 284 kolekcja, 43 akcji, 373 SortDescriptions, 342 TriggerActionCollection, 547 komentarze w XAML, 29 kompilator csc.exe, 47 xamlc.exe, 47 kompilowanie aplikacji WPF, 214 kompozycja pulpitu, Desktop composition, 261 kontener, 157 Frame, 230 NavigationWindow, 230 kontenery z nagówkiem, 157 kontrolka, 143 Button, 147, 286 Calendar, 201 CheckBox, 150, 286 ComboBox, 161 ContextMenu, 179 DataGrid, 170–175, 374 DatePicker, 204 Expander, 158, 176 FlowDocument, 197 Frame, 157 GroupBox, 157 Image, 205 InkCanvas, 191, 193 Label, 153 ListBox, 166 ListBox w 3D, 520

ListView, 167, 169 Menu, 179 MenuItem, 286 OpenFileDialog, 227 PasswordBox, 190 Popup, 156 ProgressBar, 184 RadioButton, 151 RepeatButton, 147 RichTextBox, 189 ScrollBar, 393 Slider, 185, 316 StatusBar, 183 TabControl, 177, 178 TextBlock, 187 TextBox, 188 Thumb, 395 ToggleButton, 148 ToolBar, 181 ToolTip, 154, 156 TreeView, 180, 405 kontrolki informacyjne, 153 Ink, 183 Menu, 178 tekstowe, 185 typu Content, 144, 145 typu Items, 159 typu selektor, 160 z datami, 201 zakresu, 183 konwersja stringu, 331 konwertery, 336 konwertery typów, 37 korzeń dokumentu XAML, 28 kreator ClickOnes, 244 Windows Installer, 244 ksztaty, 445 połączone, 459 proste, 454 złożone, 456

#### L

licznik kliknieć, 280 kolekcji, 325 znaków, 320, 332 linia, 451 lista, 43 przestrzeni WPF, 33 szybkiego dostępu, 254–259

#### Ł

łaczenie materiaów, 515 właściwości z zasobem, 311 zdarzeń, 275

#### M

mapowanie nazw XAML, 32 przestrzeni nazw, 34 maska przezroczystości, 438, 439 materia, 502, 511 DiffuseMaterial, 512, 515 SpecularMaterial, 516 mechanizm PInvoke, 261 menedżer stanów, 399, 401 metadane, 70 metoda AddHandler, 268, 271 ArrangeOverride, 85, 120, 122 CanExecute, 286 CommonClickHandler, 270 Convert, 337 ConvertBack, 337, 338 DependencyPropertyHelper. GetValueSource, 77 DwmExtendFrameIntoClient  $\rightarrow$ Area, 261 Execute, 286 FindResource, 310 GetDefaultView, 342 GetIntermediateTouchPoints, 283 GetPointFromEllipse, 128 GetPosition, 279 GetTouchPoint, 283 GetValue, 70 InitializeComponent, 47, 216 Load, 46 LoadAsync, 46 LoadTweets, 327 Main, 219 MeasureOverride, 84, 119, 123 myButton\_Click, 71 Navigate, 231, 236, 237 OnClosed, 227 OnInitialized, 227 OnSourceInitializes, 262 ProvideValue, 39

Refresh, 231 RegisterRoutedEvent, 271 RemoveHandler, 268, 271 SetBinding, 318 SetResourceReference, 311 SetValue, 70 ShowDialog, 224 Siteoforigin, 299 TeaPot\_MouseEnter, 522 TeaPot\_MouseLeave, 522 ToString, 66, 330 TryFindResource, 310 WndProc, 263 metody obsługi zdarzeń, 239 odwoływania się do zasobów, 310 Microsoft Expression Blend 4, 16 minijęzyk, 464 Model3D, 501 motyw domyślny, 412 motywy, 409

#### N

nakładka, 253 nawigacja, 231, 234 nazwa zasobu, 305 notacja klamrowa, 39

#### O

obiekt ContentPresenter, 388 Drawing, 206 GeometryDrawing, 467 ItemsPresenter, 176 klasy Application, 218 klasy Brush, 420 klasy Window, 216, 218 Model3DGroup, 482 reagujący na zdarzenia, 523 SortDescription, 342 TwitterViewModel, 324 Viewbox, 381 Window, 214 obiekty DiscretePointKeyFrame, 564 dziedziczące po Geometry, 454 KeyFrames, 564 SplineDoubleKeyFrame, 565

TabItem, 178 typu DragEventArgs, 281 obliczanie ostatecznej wartości, 77 obrót, 493, 498 kadru, 488 kamery, 488 obsługa efektów wizualnych, 398 filtra, 345 Gesture, 194 przepełnienia zawartości, 135 strony PageFunction, 241 wartości null, 237 obszar przezroczysty, 260 odwołania do zasobów binarnych, 298 ograniczenia definicji klasy, 35 okna dialogowe, 221 niestandardowe, 228 okno Aero Glass, 261 aplikacji WPF, 215 MessageBox, 222, 270 OpenFileDialog, 223 opakowanie animacji, 548 oświetlenie, 506

#### P

panel, 83, 99 Canvas, 102, 447 CircularPanel, 131 DockPanel, 107, 483 Grid, 109, 113, 306 SelectiveScrollingGrid, 134 StackPanel, 104, 174, 435, 444 TabPanel, 132 ToolBarOverflowPanel, 132 UniformGrid, 133 VirtualizingStackPanel, 133 WrapPanel, 105 parametr availableSize, 120 parametry nazwane, 40 pozycyjne, 40 parser XAML, 32 pasek postępu, 184 przewijania, 395 zadań, 249, 250, 253

perspektywa, 491 pedzel, 419 BitmapCacheBrush, 441, 443 DrawingBrush, 421, 428, 431 gradientowy, 301 ImageBrush, 421, 432, 513 LinearGradientBrush, 421, 423, 438 RadialGradientBrush, 421, 425, 438 SolidColorBrush, 405, 420–422, 514 VisualBrush, 421, 433, 435 pdzle malujace kolorem, 421 pokrywające, 427 Pinvoke, Platform Invocation Service, 261 plik Aero.NormalColor.xaml, 412 App.xaml, 219 ButtonTemplate.xaml, 405 Classic.xaml, 412 Common.xaml, 406 ContentImage.png, 296 Generic.xaml, 412 ResourceTest.exe, 296 ResourceTest.g.resources, 296 Skin1.xaml, 406 SystemColorSkin.xaml, 409 pliki .baml, 47 .g.cs, 47 .xaml, 15 przechowujące izolowane, 226 podpisywanie pliku .xbap, 242 podział animacji, 539 polecenia, 285, 287 minijęzyka, 464 wbudowane, 286 polecenie Help, 289, 291 NotACommand, 291 powiadamianie o zmianie, change notification, 72 pozycja kamery, 486 kursora, 279 prezentacja danych, 329 dokumentów, 200 panelu CirclePanel, 113

#### Kup książkę **Pole**ć książkę Poleć książkę Poleć książkę Poleć książkę Poleć książkę

program Kaxaml, 26 mage.exe, 243 mageUI.exe, 243 Microsoft Expression Blend, 26, 398 Microsoft Visual Studio, 26 XAML Cruncher, 26 XAMLPAD 2009, 26 XamlPadX, 26 ZAM3D, 514 propagacja zdarzenia MouseLeftButtonDown, 271 prostokat, 449 protokół Oauth, 347 przebieg animacji, 540 przechowalnia, store, 226 przechowywanie danych, 228 przeciganie elementów, 281 przekazywanie danych PageFunction, 238 właściwości aplikacji, 238 za pomocą parametrów, 236 przekazywanie informacji między stronami, 238 przekazywanie parametrów do konstruktora, 30 przekierowanie do strony, 231 przekształcanie dat, 340 przepełnienie zawartości, 134 przepływ danych, 354 przestrzeń abstrakcyjna, 226 przestrzeń nazw, 31, 33 System.Windows.Media. Animation, 538 WPF, 33 przesunięcie, 495 przetwarzanie komunikatów, 218 przewijanie, 135, 235 przezroczystość pędzli, 426, 438 przycinanie elementów, 134 przycisk, 146 Button, 147 MyButton, 413 RadioButton, 151 RepeatButton, 147 ToggleButton, 148 punkt widzenia, 485 punkty kontrolne, 565

#### R

rejestrowanie właściwości, 71 zdarzeń, 271 renderowanie danych, 336 reprezentacja pojedynczej wiadomości, 322 rodzaje kamer, 489 rodzaje właściwości, 67 rozmiar automatyczny kolumn, 114 bezwzględny kolumn, 114 proporcjonalny kolumn, 115 rozmieszczenie elementów, 103–109 rozpoznawanie gestów, 194 rozproszenie, 509 rozszerzenia wbudowane, 41 XAML, 39 znaczników, 38, 302 znaczników WPF, 41 rozszerzenie DynamicResource, 306 StaticExtension, 40 StaticResource, 303, 306 x:Binding, 321 x:Reference, 321 x:Static, 38 rysowanie krawędzi, 449 linii, 468

#### S

samochód, 480 scena 3D, 483 schemat application, 299 definiowania szablonu danych, 334 przebiegu dziedziczenia, 76 SelectiveScrollingGrid, 134 selektory, 159 setter, 365, 375, 393 skalowanie, 136, 206, 496 skadniki szablonu kontrolki, 394 skórka domyślna, 408 skórki, 404 słowa kluczowe XAML, 50-52 słownik ResourceDectionary, 405

słowniki, 44 słowo kluczowe Component, 298 Key, 302 Name, 46 Siteoforigin, 298 x:Class, 48 sortowanie, 175, 341 splash screen, 221 StackPanel, 104 stan aplikacji, 226 klawisza klawiatury, 281 MouseOver, 402 stany przycisków, 235 przycisku ToggleButton, 150 w grupie, 400, 401 sterowanie przebiegiem animacji, 549, 552 strona, 230 strona gówna aplikacji, 230 struktura Matrix3D, 493 uchwytu, 269 styl, 362, 365 buttonStyle, 365 extendedButtonStyle, 365 style ograniczanie użycia, 367 uogólnienie użycia, 365 wspódzielone, 365 ze zdefiniowanym uogólnieniem, 367 właściwość, 404 system graficzny, 19 szablon ControlTemplate, 378 Thumb, 395 szablony danych, 332 dla przycisku, 381 kontrolek, 377, 388 przycisków RepeatButton, 394 złożone, 391 szklana powłoka, 380 szklany TwitterClient, 263

#### Ś

ścieżka animacji, 563, 566 bezwzględna do pliku, 259 środowisko .NET 4.0, 15 Visual Studio, 15 światło AmbientLight, 507 DirectionalLight, 508 PointLight, 509, 510 SpotLight, 511

#### T

TabPanel, 132 tag xmlns, 32 tagi XAML, 30 XML, 31 właściwość, 394 tło elementu ListBox, 303 ToolBarOverflowPanel, 132 transformacja 3D, 492 AxisAngleRotation3D, 550 elementów, 91 LayoutTransform, 91, 437 MatrixTransform, 95 obrót, 493 RenderTransform, 91, 437 RotateTransform, 92 RotateTransform3D, 499 ScaleTransform, 94 ScaleTransform3D, 497 skalowanie, 493 SkewTransform, 94 translacia, 493 TranslateTransform, 94, 458 TranslateTransform3D, 493 translacja, 493, 495 trójkat, 504 tryb babelkowy, 269 bezpośredni, 269 tunelowy, 268 wiązania danych, 355 Tunneling, 268 twarz ludzika, 447, 469 **TwitterClient** z poszerzona ramka, 263 z wiązaniem właściwości, 327 tworzenie dokumentów, 195 kolumn, 116 panelu, 121 panelu kołowego, 125 własnych paneli, 118

typy generyczne, 539 zasobów binarnych, 296

#### U

uchwyty, 239 do zdarzeń, 270, 273 przycisków, 235 układ elementów, 84 graficzny, layout, 83, 100 współrzędnych 3D, 484 umiejscowienie kamery, 485, 487 umieszczanie animacji w stylu, 556 zawartości w 3D, 519 UniformGrid, 133 uogólnienie dla zmienianych właściwości, 366 ustalanie wartości właściwości zależnej, 78 ustawienia pędzla BitmapCacheBrush, 443 użycie dziennika, 234 konwertera, 338 rozszerzenia, 38 URI w kodzie proceduralnym, 300

#### V

VirtualizingStackPanel, 133 Visual State Manager, 398 Visual Studio Ultimate 2010, 16

#### W

walidacja DataErrorValidationRule, 350–352 danych, 347 ExceptionValidationRule, 348 własna, 354 wartości właściwości, 35 wartość ostateczna właściwości, 77 warunek AND, 376 warunek OR, 376 wbudowane mechanizmy walidacji, 348 wektor normalny, 505

wersje WPF, 22 wizanie danych, 40, 165, 315 CompositeCollection, 356 MultiBinding, 356 PriorityBinding, 357 w kodzie C#, 320 w kodzie XAML, 320 wizanie polecenia, 288 wiązanie uchwytów dla zdarzeń z poleceniem, 290 wiązanie z kolekcją, 326, 329 wiązanie z właściwościami .NET, 322 wiązanie z właściwością zależna, 323, 324 wiązanie za pomocą TemplateBinding, 386 widok, View, 341 wielkość elementów WPF, 85 Windows Installer, 243 Windows SDK, 243 wasne okno dialogowe, 224, 226 właściwości .NET, 322 docelowe animacji, 554 dołączone, attached properties, 78, 80 elementów, 35 klasy ContentPresenter, 66 klasy KeyEventArgs, 281 klasy ManipulationDelta, 284 klasy MenuItem, 179 klasy MeshGeometry3D, 503 zależne, dependency properties, 68, 73, 251, 324 zwyke .NET, 324 właściwość AccelerationRatio, 559 Action, 281 ActualHeight, 86 ActualWidth, 86 AllowDrop, 281 AllowsTransparency, 229 AutoGenerateColumns, 172 AutoReverse, 543 Background, 100, 123, 555 BackMaterial, 502 BeginTime, 543 BitmapScallingMode, 205 By, 543 Canvas, 569 ChangedButton, 280 CircleBegining, 112, 125

właściwość CircleTotal, 112, 125 ClipToBounds, 135 ColumnDefinitions, 110 ColumnSpan, 113 Command, 288 CommandBinding, 290 Content, 326, 387 Count, 72, 326 CustomCategory, 258, 259 DecelerationRatio, 559 DesiredSize, 86 Display, 186 DisplayMemberParh, 329 Dock, 108 Duration, 540 ElementName, 321 EnableClearType, 443 EnterActions, 559 EscapePressed, 281 ExitActions, 559 Fill, 386, 449 Filter, 345 FirstDependencyProperty, 70 FlowDirection, 90, 104 From, 541 FrozenColumnCount, 175 Grid.Column, 110 Grid.Row, 110 GridResizeDirection, 116 GroupName, 153 Header, 157 Height, 85 HirizontalContentAlignment, 90 HorizontalAlignment, 89, 123 InternalChildren, 100 IsEditable, 161, 162 IsHitTestVisible, 278 IsReadOnly, 161 ItemHeight, 106 ItemSource, 168 ItemsPanel, 166 ItemsSource, 159 ItemWidth, 106 JournalEntry.KeepAlive, 234 JournalOwnerShip, 233 JumpItems, 255 KeyStates, 281 LastChildFill, 108 LookDirection, 486, 487 Margin, 86

MaxHeight, 85 MaxLength, 320 MaxWidth, 85 Member, 39 MergedDictionaries, 303, 406 MinHeight, 85 MinWidth, 85 Mode, 355 MouseButtonState, 278 NavigateUri, 232 Opacity, 383 Orientation, 104, 106 Padding, 87 Panel.ZIndex, 100 PathGeometry, 567 Position, 486 ProgressState, 253 ProgressValue, 253 Properties, 220 RemoveFromJournal, 234 RenderAtScale, 442 RenderSize, 86 RepeatBehavior, 544 Resource, 302 RowDetailsTemplate, 173 RowSpan, 113 SelectedDate, 203 SelectedDates, 203 SelectionMode, 166 SharedSizeGroup, 117 ShowGridLines, 111, 114 ShowNavigationUI, 242 SnapsToDevicePixels, 442 SortDescriptions, 342 Source, 321 StrechDirection, 136 Stretch, 136 StretchDirection, 137 StringFormat, 331 Stroke, 449 StrokeThickness, 449 TextSearch, 164 TextSearch.Text, 163, 165 TextSearch.TextPath, 163, 165 ThumbnailClipMargin, 252 TimeLine, 251 To, 541 ToolTipService.Placement, 155 TriangleIndices, 505 Triggers, 382 Tweets.Count, 326

UpdateSourceTrigger, 353, 355 UpDirection, 488, 489 UserId, 220 ValidationRules, 353 VerticalAlignment, 89 VerticalContentAlignment, 90 ViewboxUnits, 432 ViewportUnits, 432 Visibility, 88, 278 Width, 85 WPF, Windows Presentation Foundation, 19, 57, 419 WPF 3.5, 23 WPF 4, 23 WrapPanel, 105 wrapper, 268, 272 wyjątek InvalidOperationException, 120 wyłączanie domyślnych stylów, 411 wysokość przycisku, 40 wyszukiwanie słowników motywów, 412 wyświetlanie czcionki, 186 informacji o błędzie, 348 wiązanych danych, 330 tekstu, 187, 188 wyzwalacze, triggers, 369 Data triggers, 370, 371, 374 Event triggers, 370, 536, 547 Property triggers, 72, 370 stosowane w szablonach, 382 warunki logiczne, 375 wzór czas trwania animacji, 545 na kolor, 513 na rozproszenie, 509 obwód elipsy, 126 punkt na elipsie, 127

#### X

XAML, Extensible Application Markup Language, 25 nieskompilowany, 46 skompilowany, 46 XAML 2009, 49 XBAP, XAML Browser Application, 241

#### Z

zagnieżdżanie elementów WPF, 42 założenia animacji, 535 Zam3D, 16 zamrażanie kolumn, 175 zaokrąglanie rogów prostokąta, 319 zapis danych do ustawie aplikacji, 228 zasada prawej reki, 487 zasig zdefiniowanego zasobu, 304 zasoby binarne, 295 dynamiczne, 306, 522 logiczne, 301–303, 310 słownikowe, 412 statyczne, 306 systemowe, 311 w kodzie proceduralnym, 299 w kodzie XAML, 297 zasób textBlockBackground, 306 zbiór linii, 451

zdarzenia babelkowe, 275 dołączone, 267 dotyku, 283, 285 generowane przez mysz, 523 klawiatury, 281 manipulacji, 283, 285 myszy, 278, 280 RoutedEvent, 267, 271, 275 routowalne, 267, 268 tunelowe, 275 wejściowe, 267, 278 zdarzenie Activated, 216 AutoGeneratingColumn, 172 CanExecuteChanged, 286 Click, 240 DropDownClosed, 161 DropDownOpened, 161 Gesture, 193 Initialized, 277 KeyDown, 275 kliknięcie hiperłącza, 240 Loaded, 277 ManipulationDelta, 284 MouseLeftButtonDown, 270 MouseMove, 279

MouseWheel, 279 MyMouseEnter, 274 MyMouseLeave, 274 PreviewKeyDown, 275 PreviewMouseMove, 275 PreviewMouseWheel, 279 PreviewTextInput, 276 PropertyChanged, 325 RoutedEvent, 268 Unloaded, 277 WłaściwośćChanged, 325 zmiana kolorów, 537 motywu systemu, 410 nakadki, 254 rozmiarów okna, 103 skórki, 404 wygldu przycisków, 364 znaki specjalne XAML, 29 związane elementy, 319

#### Ź

źródło polecenia, 287 wizania, 318, 321

# PROGRAM PARTNERSKI

**GRUPY WYDAWNICZEJ HELION** 

**1. ZAREJESTRUJ SIĘ** 2. PREZENTUJ KSIĄŻKI **3. ZBIERAJ PROWIZJĘ** 

Zmień swoją stronę WWW w działający bankomat!

Dowiedz się więcej i dołącz już dzisiaj! http://program-partnerski.helion.pl

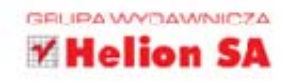

Windows Presentation Foundation to nowoczesny system graficzny, umożliwiający tworzenie i wyświetlanie atrakcyjnych wizualnie aplikacji okienkowych dla środowiska Windows. Technologia ta powstała w odpo wiedzi na stale rosnącą potrzebę dostarczania wysokiej jakości grafiki, której prezentacja opiera się na wykorzystan u akceleracji sprzętowej i nie wiąże się z dużym obciążeniem zasobów systemowych. Oddzielenie warstwy interfejsu użytkownika od log ki aplikacji umożliwia definiowanie interfejsów przy użyciu deklaratywnego języka XAML, Upraszcza tym samym proces tworzenia przejrzystych i elastycznych GUI. Każdy szanujący się autor programów działających pod kontrolą systemów Windows powinien dobrze opanować WPF, zwłaszcza jeśli ma na celu produkowanie naprawdę interesujących aplikacji okienkowych przy możliwie niewielkim nakładzie sł i środków. Pomoże mu w tym odpowiednie źrócło wieczy takie jak książka Tworzenie nowoczesnych aplikacji graficznych w WPF. W ciekawy i przystępny sposob zostały w niej zaprezentowane najważniejsze informacje na temat korzystania z Windows Presentation Foundation, tworzenia nowoczesnych interfejsów użytkownika, zastosowania języka XAML, a także wyświetlania grafiki i animacji oraz obsługi zdarzeń związanych z używaniem różnego rodzaju urządzeń wskazujących.

- > Zasady tworzenia graficznych interfejsów użytkownika
- > Charakterystyka platformy WPF i języka XAML
- > Struktura i typy aplikacji WPF craz metody ch tworzenia
- > Używanie paneli i zarzadzanie układem ich składników
- > Korzystanie z różnego rodzaju kontrolek.
- > Definiowanie interfejsów aplikacji systemu Windows 7
- > Obsługa zdarzeń pochodzących z urządzeń wejściowych
- > Uzywanie zasobów i wiązanie danych
- > Stosowanie stylów, szablonów, skórek i motywów
- > Prezentacja grafiki 2D, 3D i animacji

A wszystko to z lustrowane wielcma praktycznymi i ciekawymi przykładami!

Siegnij po jedna z nielicznych książek poświeconych technologii WPF i twórz nowoczesne aplikacje graficzne!

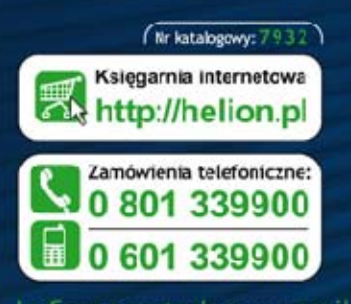

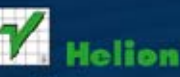

Sprawdż najnowsze promocje: Książki najchętniej czytane: Zamów informacje o nowościach: O http://helion.pl/nowosci

ul. Kościuszki 1c, 44-100 G.iwice tel 32 230 93 63 e-mail: he.ior@helicn.pl http://helion.pl

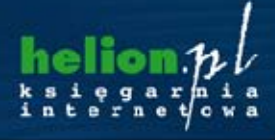

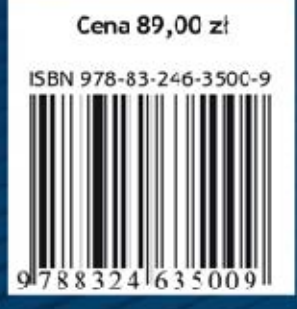

Informatyka w najlepszym wydaniu